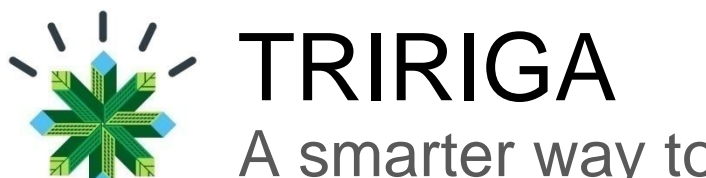

# A smarter way to manage real estate and facilities

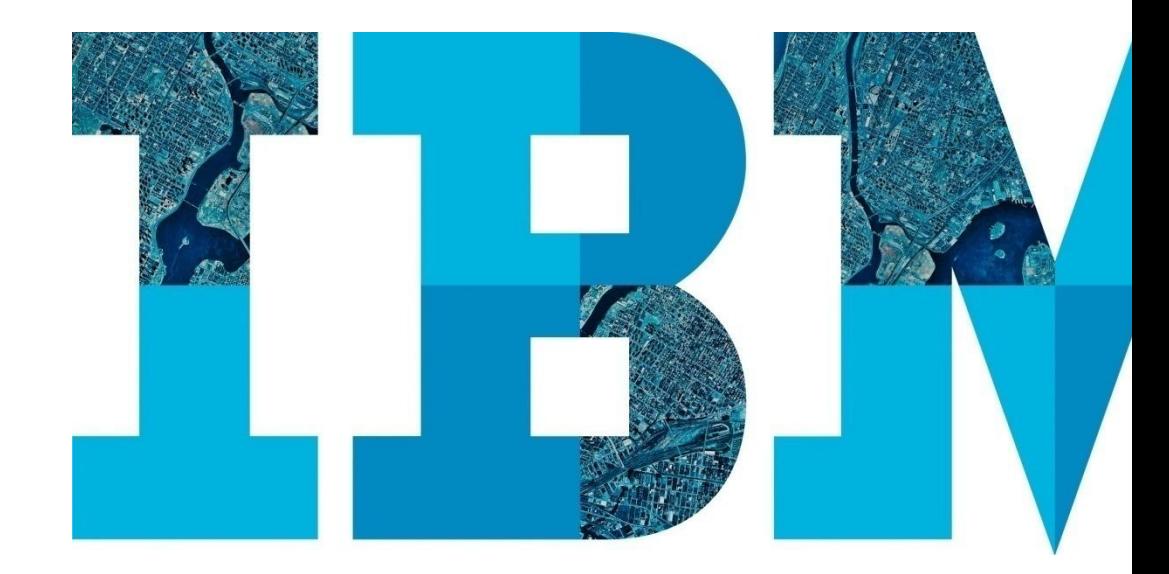

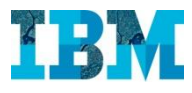

# Agenda

# RE

- Proyectos
- Gestion de espacios.
- TREEs. Modulo medioambiental

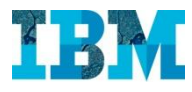

# **TRIRIGA FOR RETAIL** Real Estate

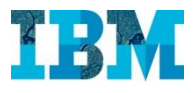

## TRIRIGA REAL ESTATE in Retail

Con este módulo podemos:

- Buscar nuevos locales, comparando los mismos para facilitar su elección.
- Gestionar todos los contratos de Arrendamiento, propiedad… de nuestros inmuebles
- Calcular los cobros y pagos a realizar para cada uno de nuestros inmuebles

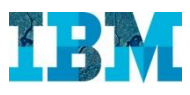

#### TRIRIGA REAL ESTATE in Retail – La aplicación

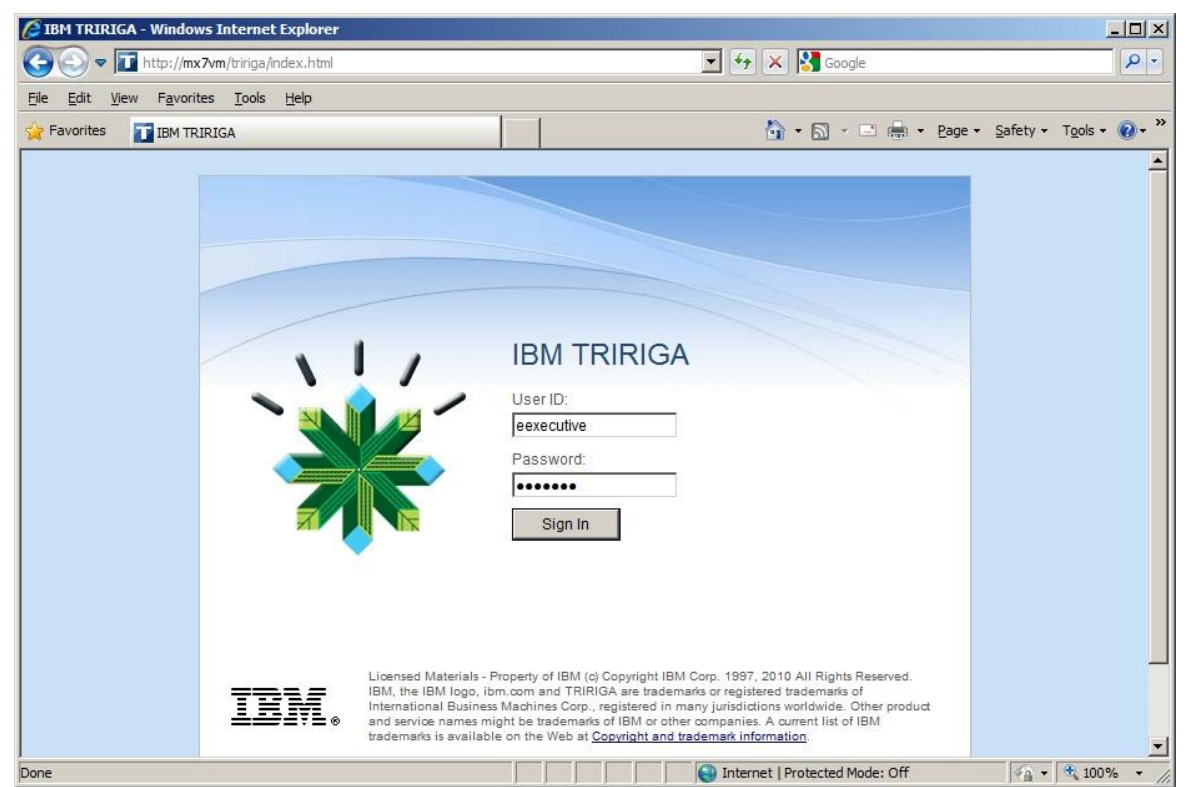

Para empezar hoy, vamos a entrar con el usuario **Ernest Executive** para conocer como se ve TRIRIGA

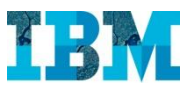

#### TRIRIGA REAL ESTATE in Retail – Cuadro de mandos

Lo primero que ve el Sr. **Executive** cuando entra, es su cuadro de mandos. La primera vez que entro tenía un cuadro de mandos en base a su rol, que luego ha personalizado a su gusto para tener la información mas relevante a su disposición.

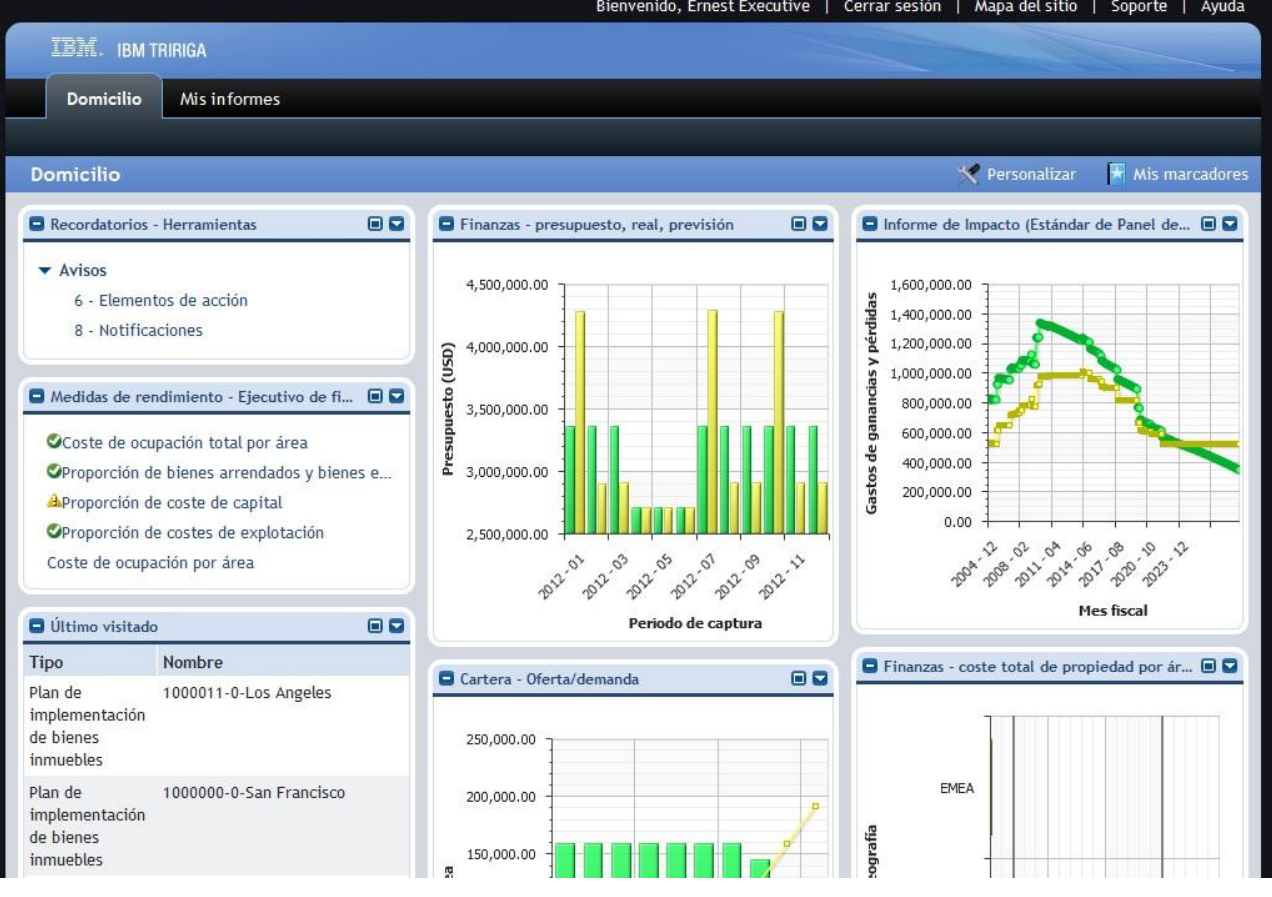

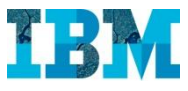

#### TRIRIGA REAL ESTATE in Retail – Indicadores

En el puede interactuar con los indicadores a su disposición, para ver la información desde diferentes perspectivas.

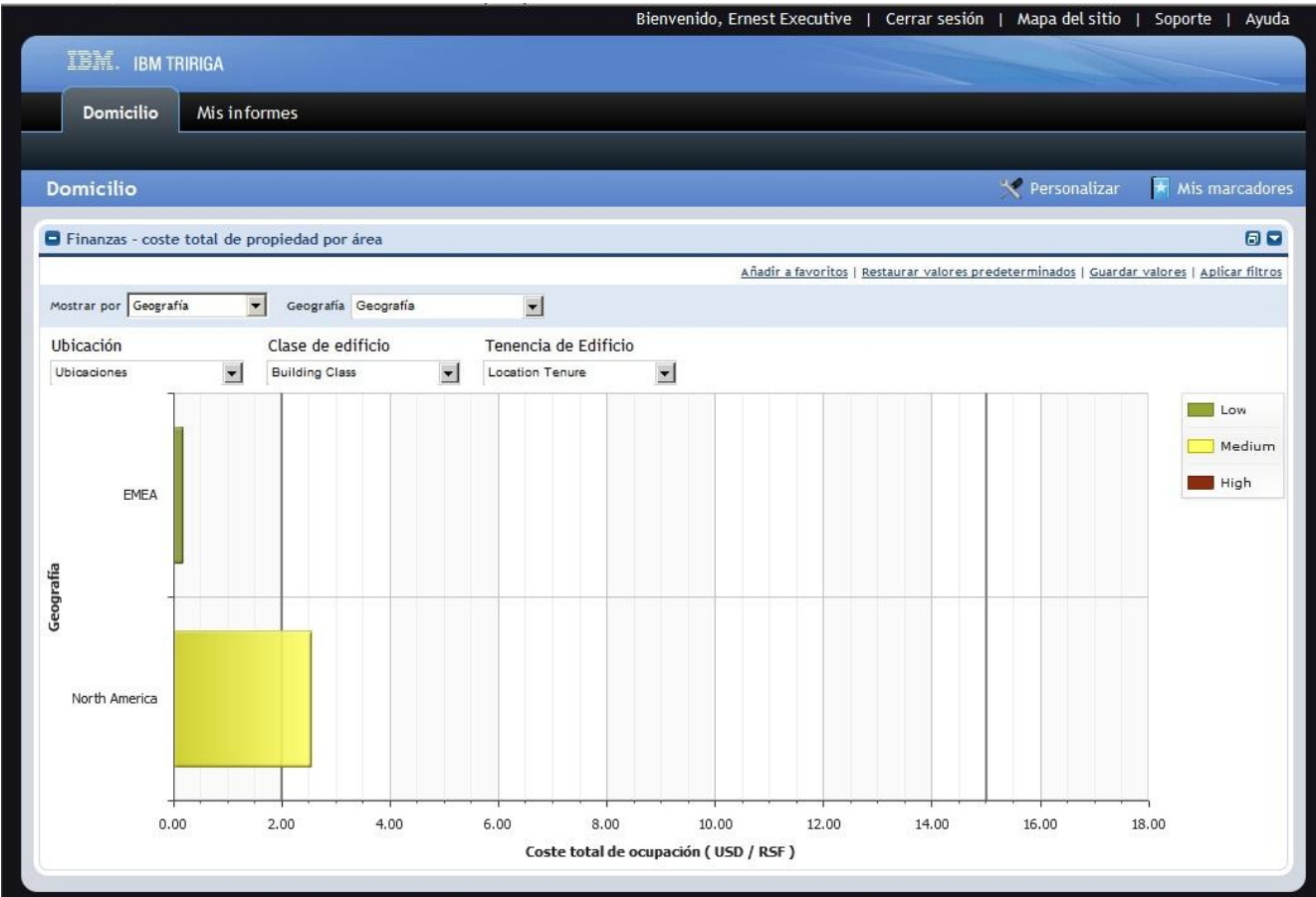

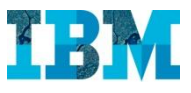

## TRIRIGA REAL ESTATE in Retail – Indicadores (Cont.)

TRIRIGA incorpora mas de 140 indicadores con las mejores prácticas de la industria, así como la posibilidad de crear nuevos indicadores.

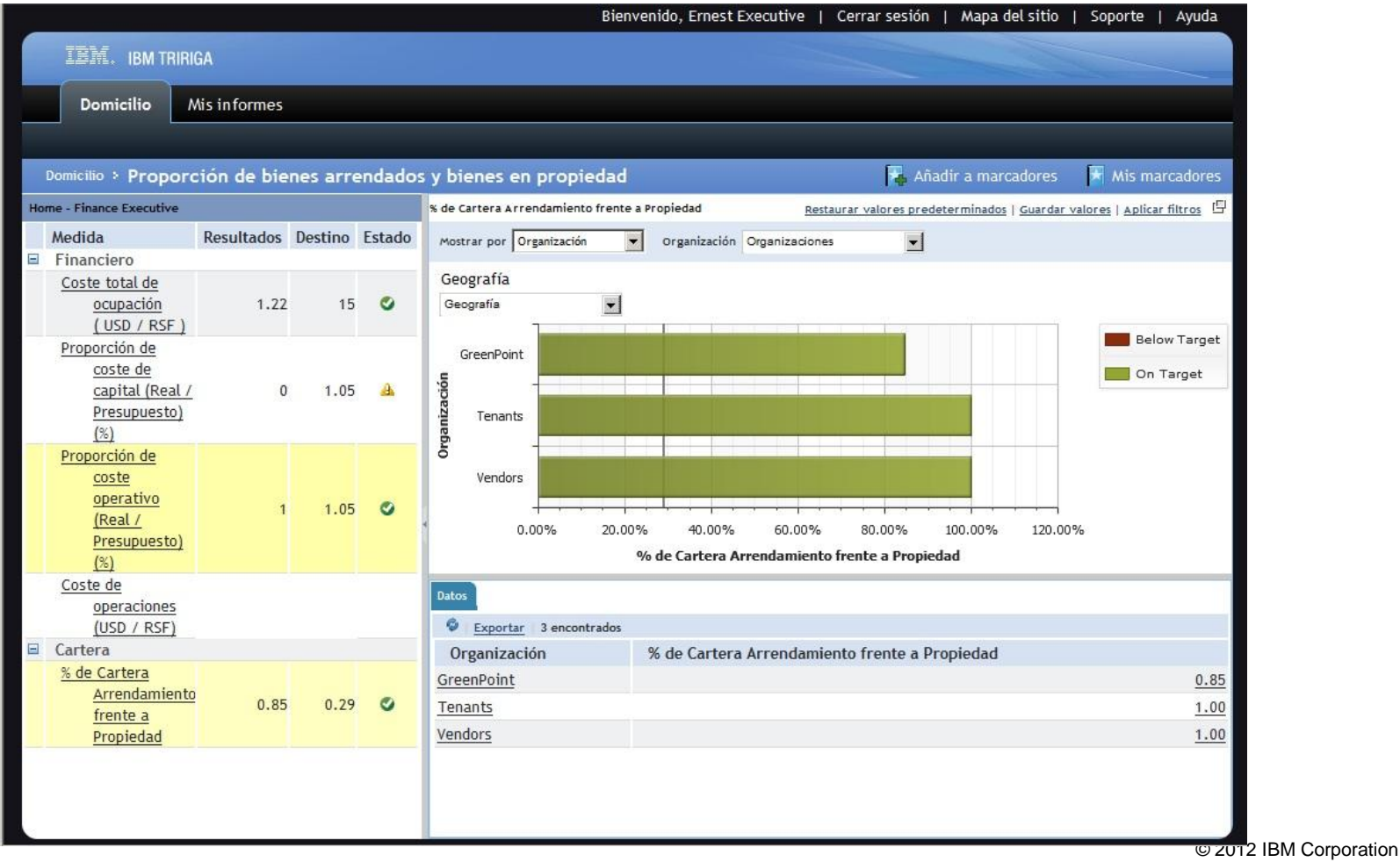

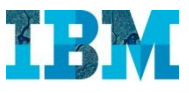

#### TRIRIGA REAL ESTATE in Retail – Informes (Cont.)

TRIRIGA también trae mas de 1200 informes, así como la posibilidad de crear nuevos

Seleccionamos el Informe **Extractos de Arrendamiento por Estado**

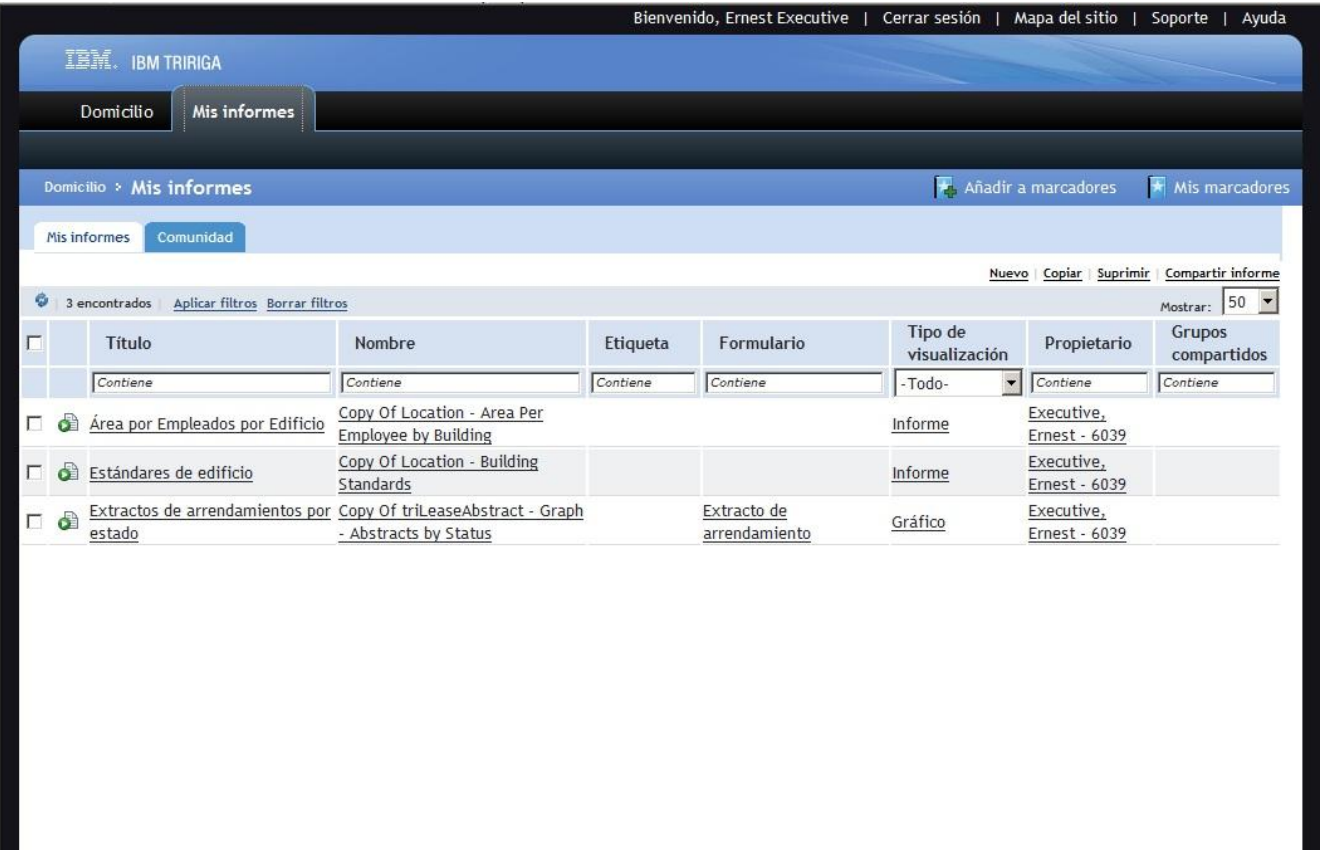

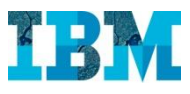

# TRIRIGA REAL ESTATE in Retail – Informes (Cont.)

El informe nos muestra una gráfica tipo tarta.

Si hacemos doble click sobre una de las porciones podemos ver el detalle de esta.

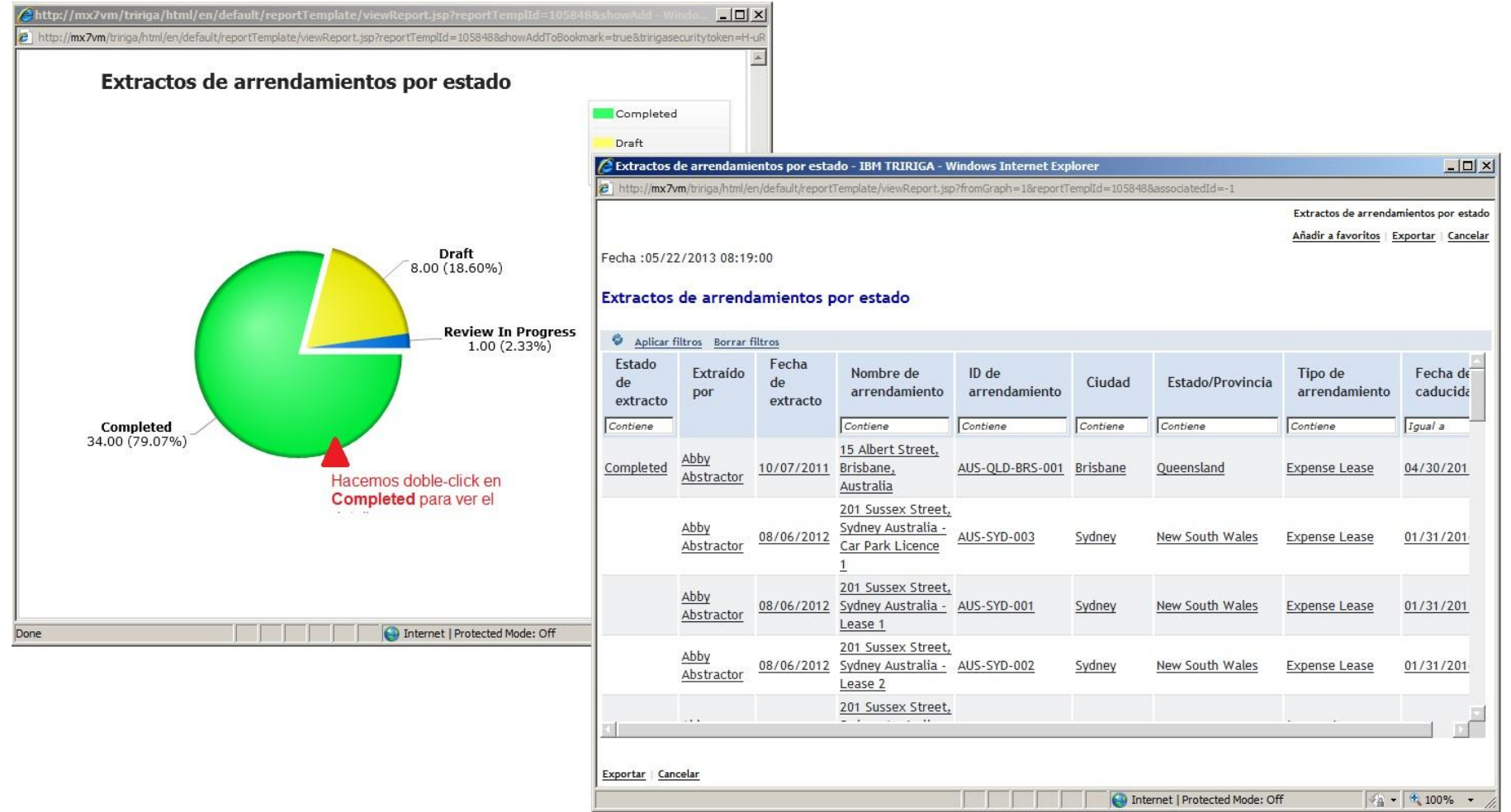

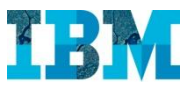

#### TRIRIGA REAL ESTATE in Retail

TRIRIGA - Ciclo de aperturas en el sector "Retail"

- Tras haber visto como es la aplicación, vamos a ver hoy un hipotetico caso de expansión de locales.
- La empresa **GreenPoint** desea expandirse en la costa Oeste de Florida.

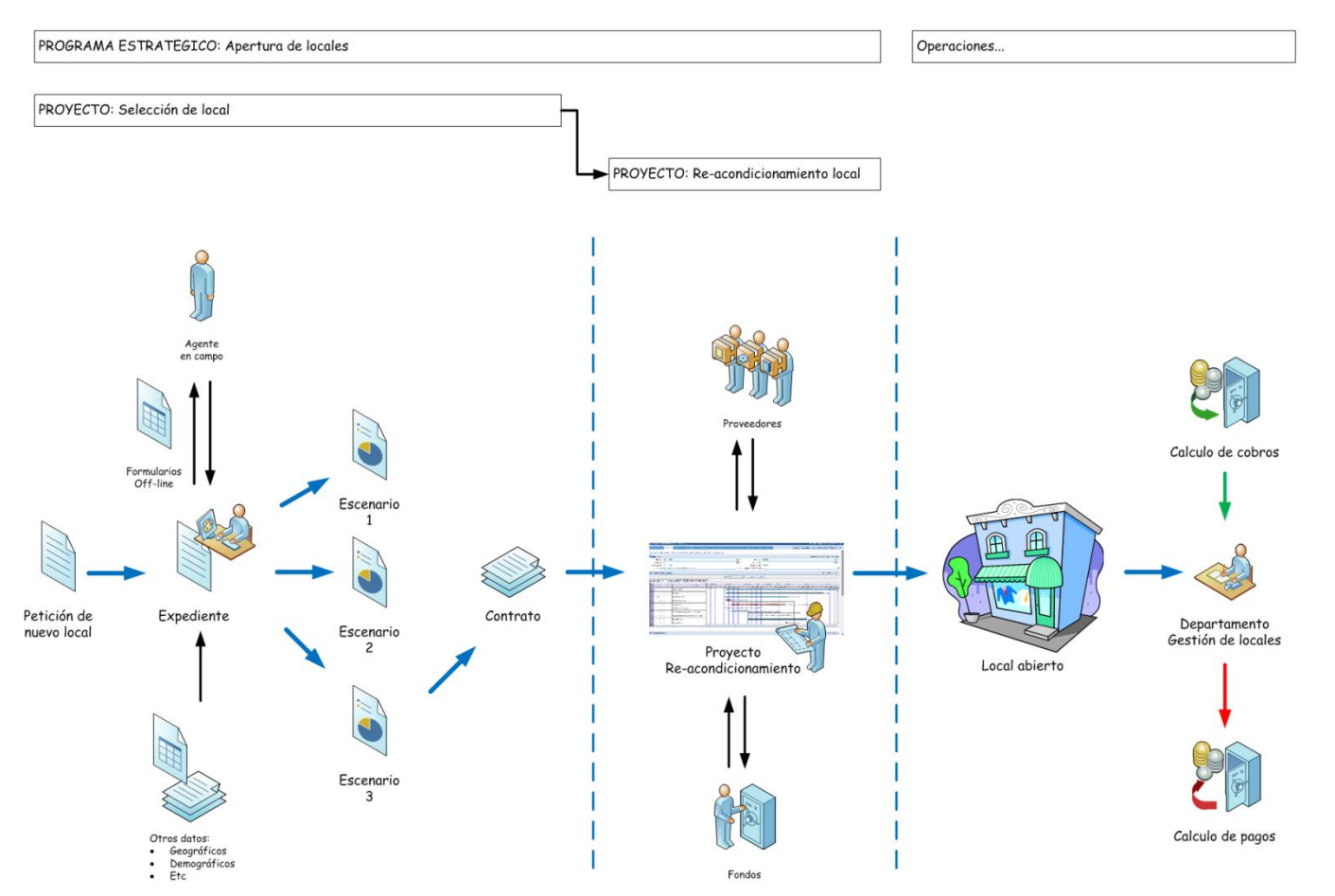

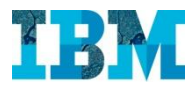

# TRIRIGA RE in Retail

#### Comenzaremos con la selección de locales

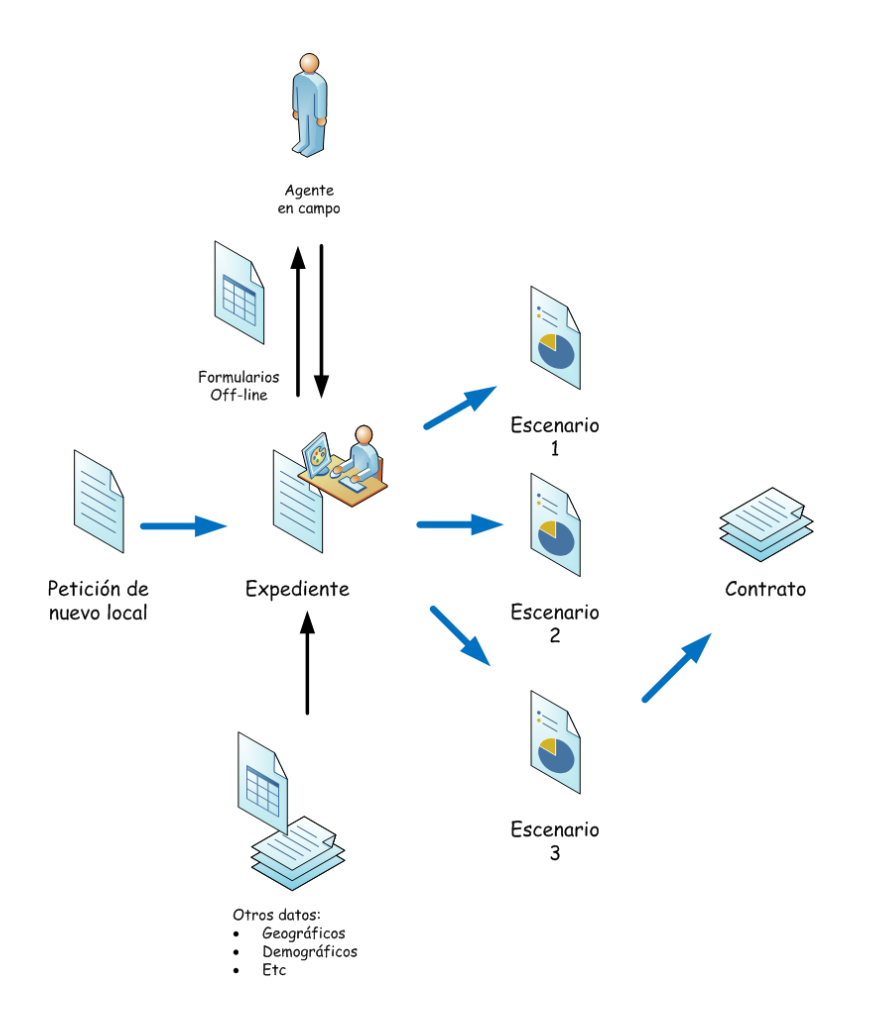

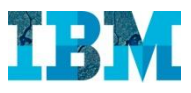

#### TRIRIGA RE in Retail – Busqueda de una nueva oficina en Florida

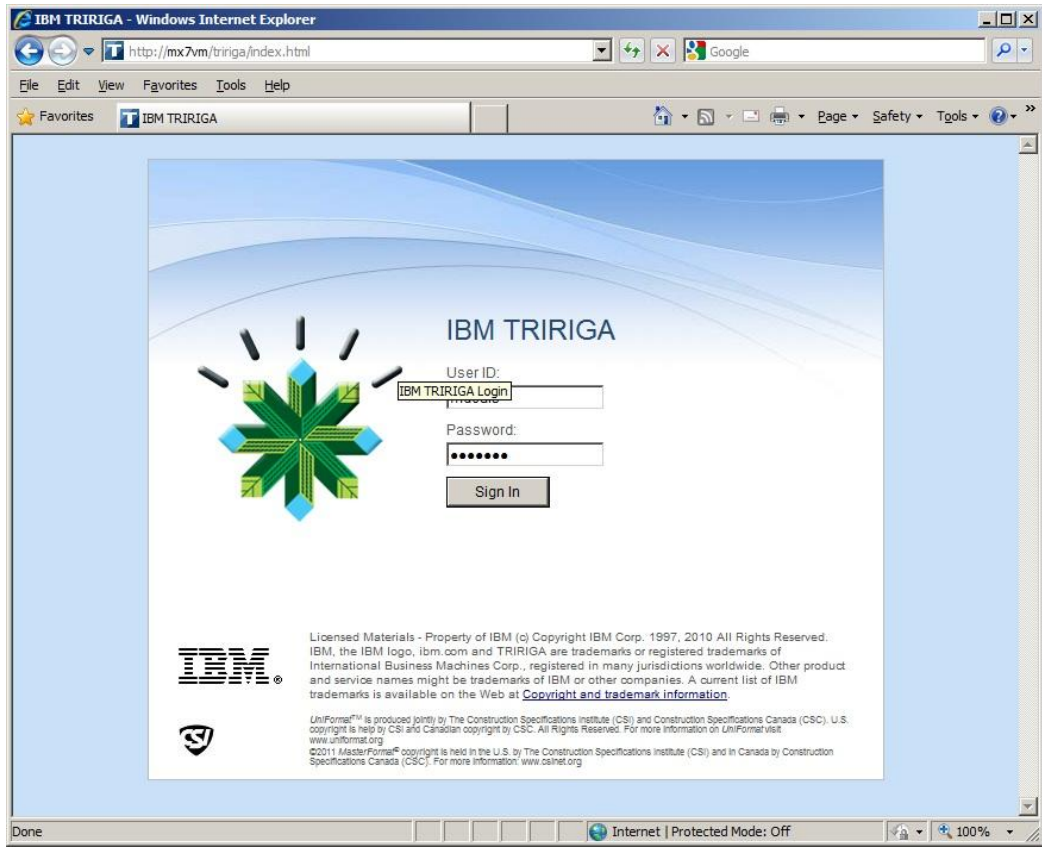

# Entramos con el usuario **Many Deals**

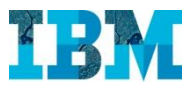

#### TRIRIGA RE in Retail

**Many Deals** esta gestiona cual es el inmueble que mejor se ajusta a los requerimientos de la empresa.

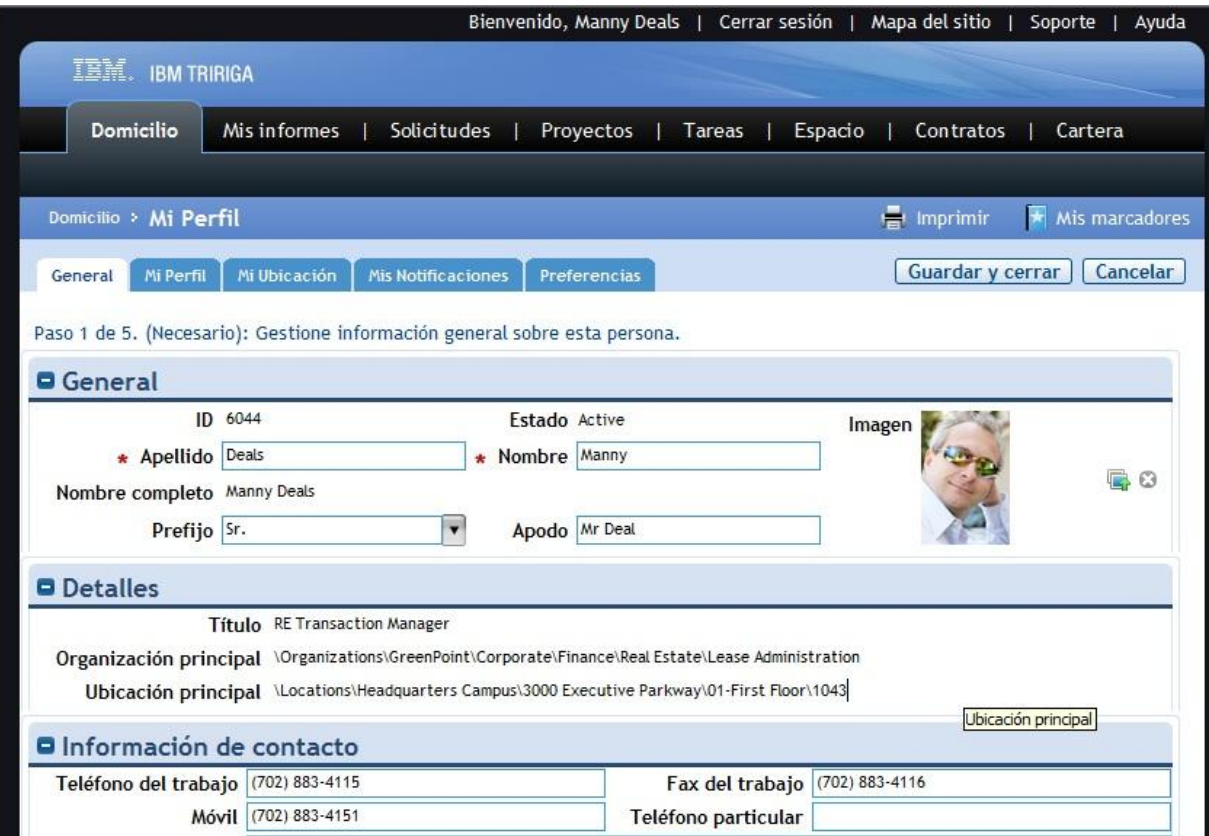

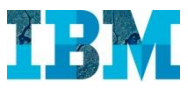

## TRIRIGA RE in Retail – El cuadro de Mandos

# El Sr. Deals tiene en su cuadro de mandos la información más relevante para su trabajo

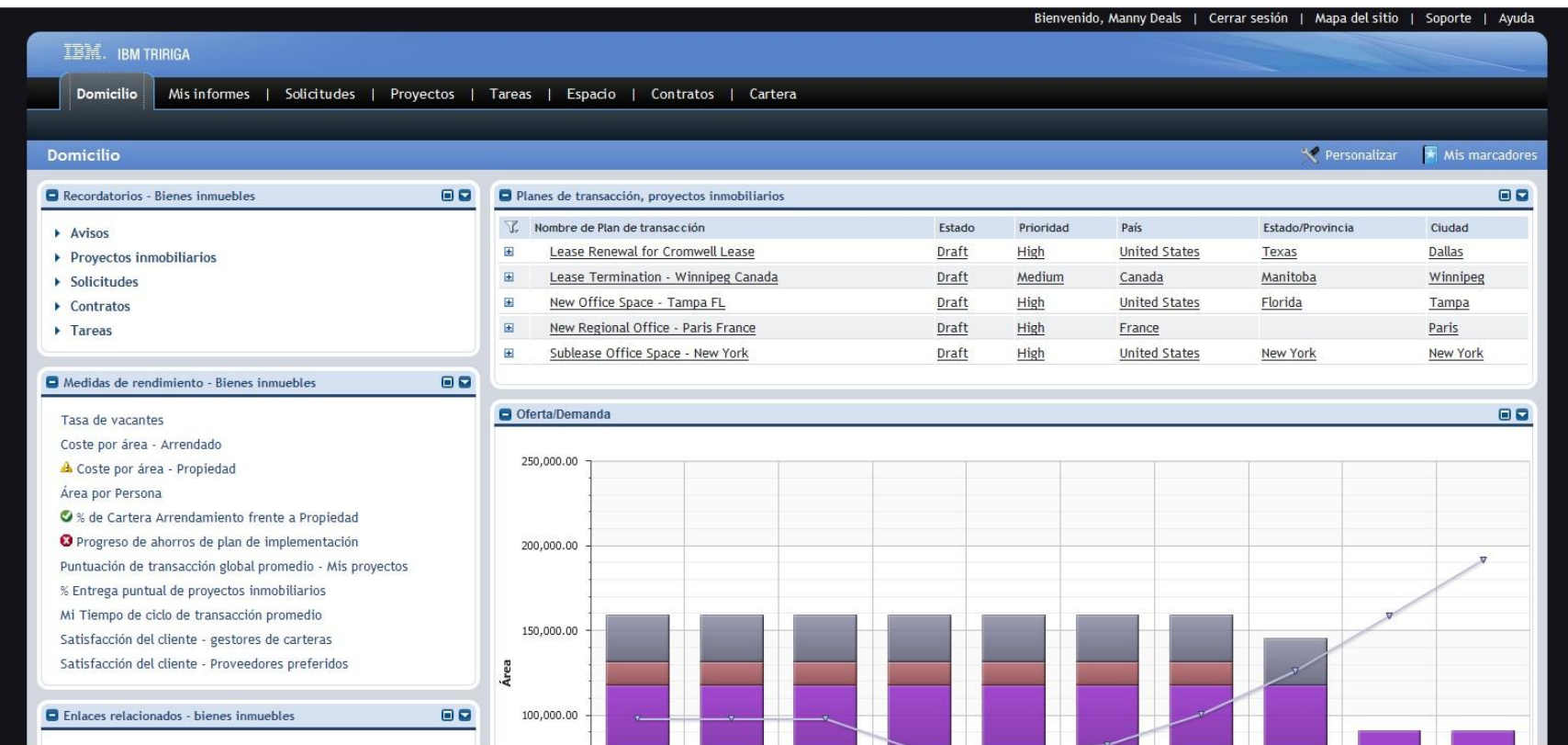

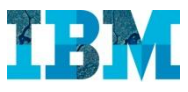

#### TRIRIGA RE in Retail – Planes de gestión

En la actualidad la empresa **GreenPoint** tiene varios planes relativos al RE.

Nos vamos a centrar en el que hay en **Florida**

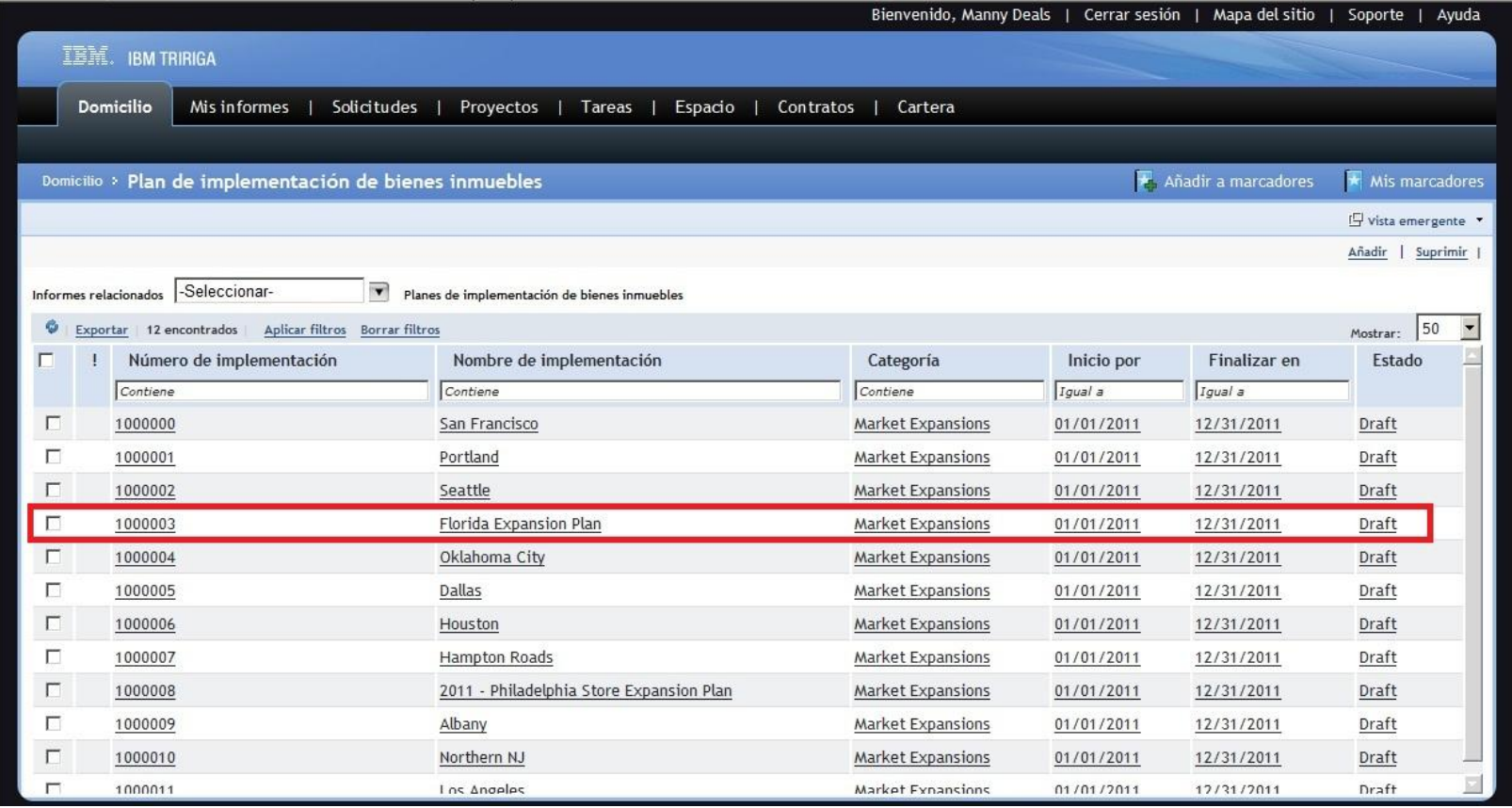

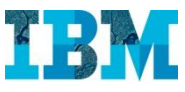

#### TRIRIGA RE in Retail – Planes de gestión

En la actualidad la empresa **GreenPoint** tiene varios planes relativos al RE.

Nos vamos a centrar en el que hay en **Florida**

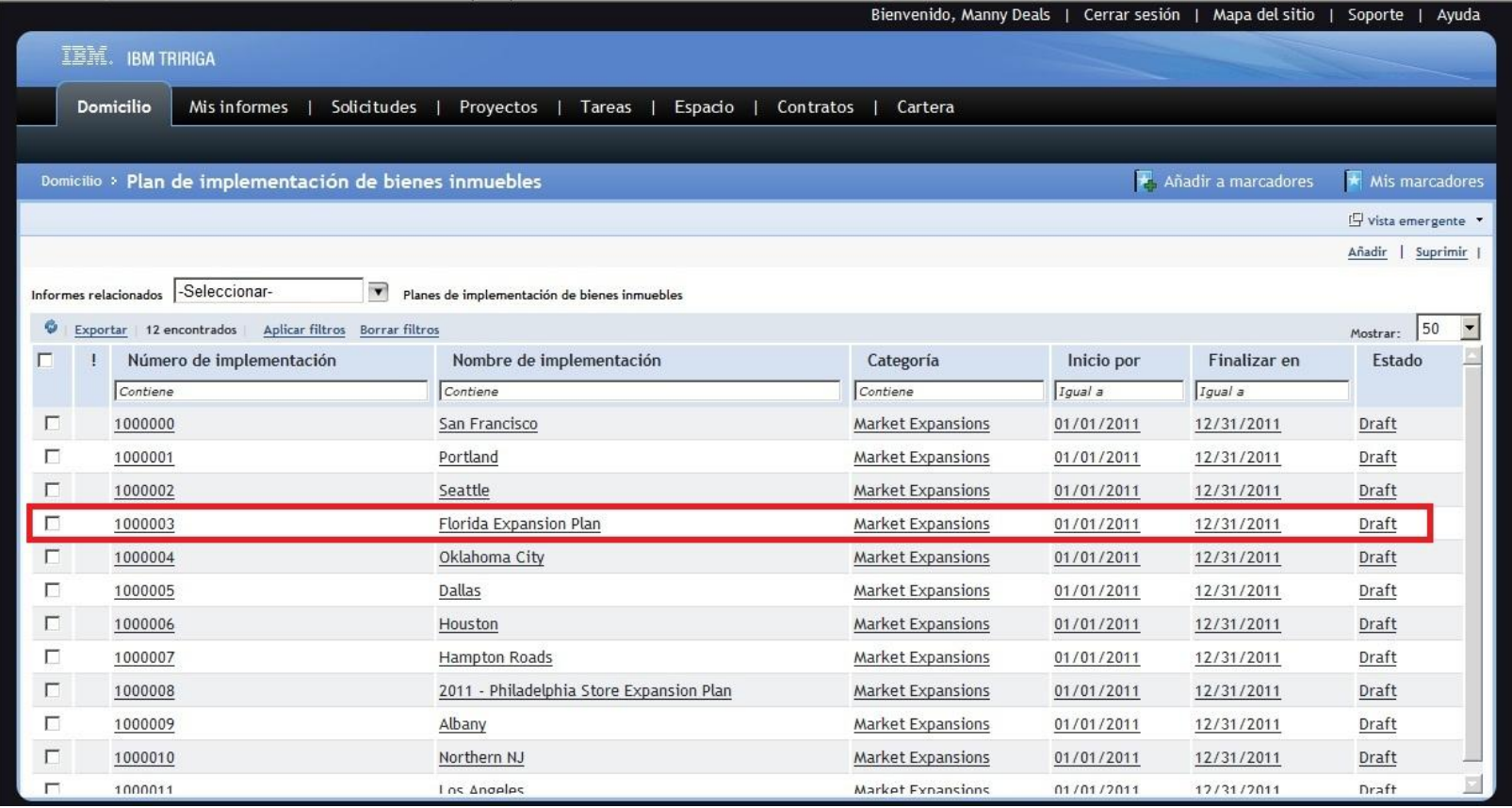

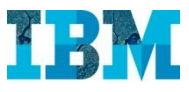

#### TRIRIGA RE in Retail – Planes de Expansión en Florida

El objetivo es contar con mas espacio de Oficina en la Costa Oeste de Florida, aprovechando el buen momento del mercado

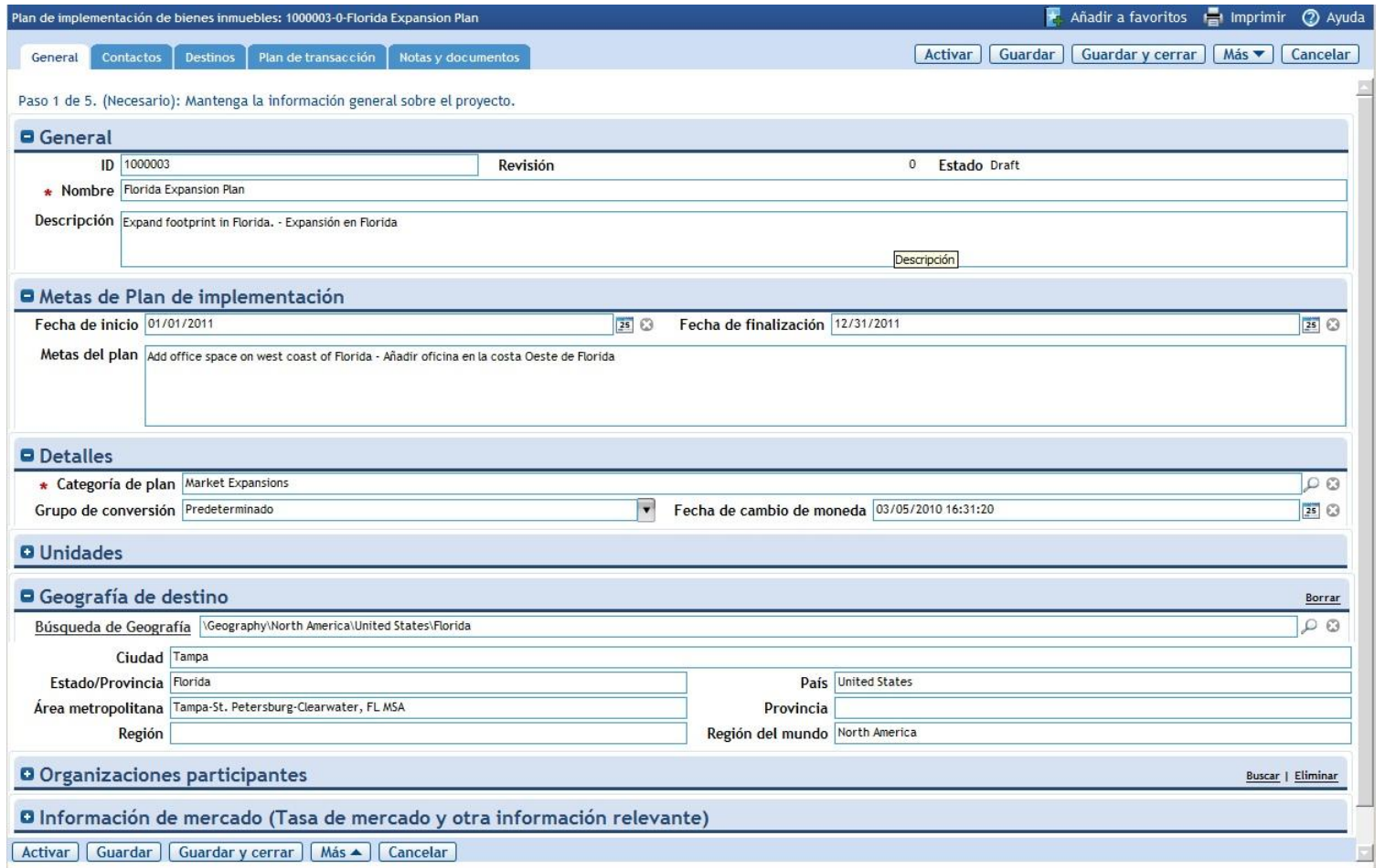

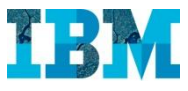

#### TRIRIGA RE in Retail – Planes de Expansión en Florida

Los objetivos que se marca la empresa respecto al ahorro y a las metricas se fijan en esta solapa

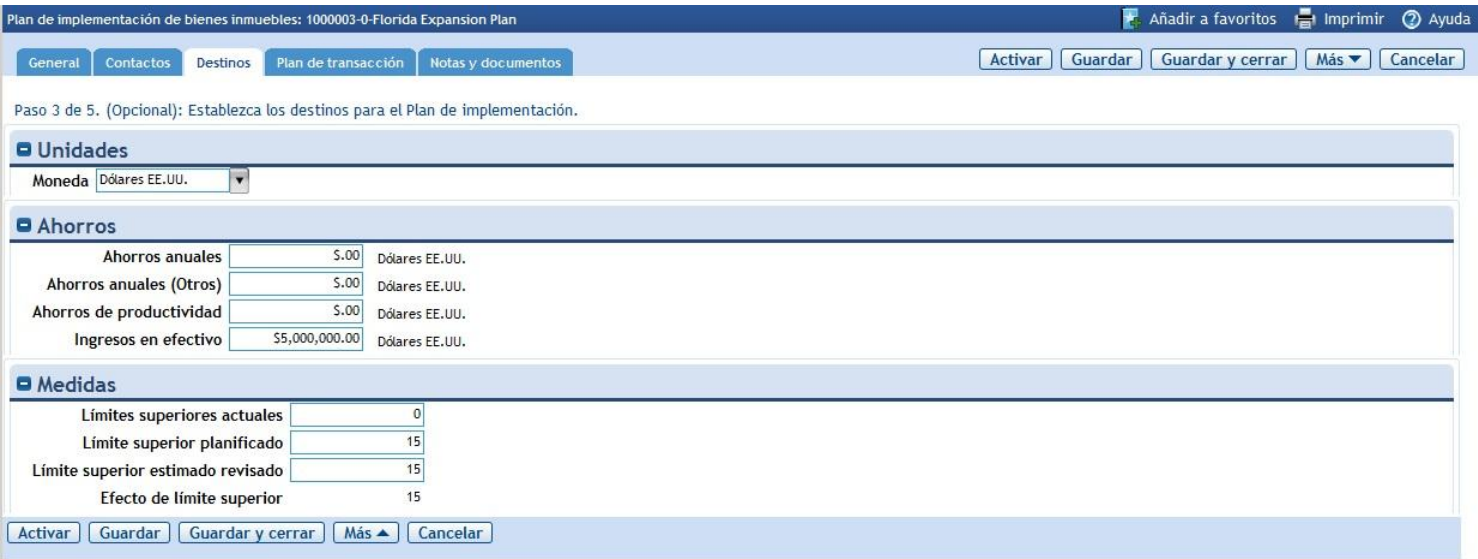

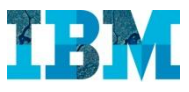

#### TRIRIGA RE in Retail – Planes de Expansión en Florida

En Plan de Transacciones, tenemos los Proyectos ligados a este plan. Abrimos **New Office Space – Tampa FL** para conocer los detalles del mismo.

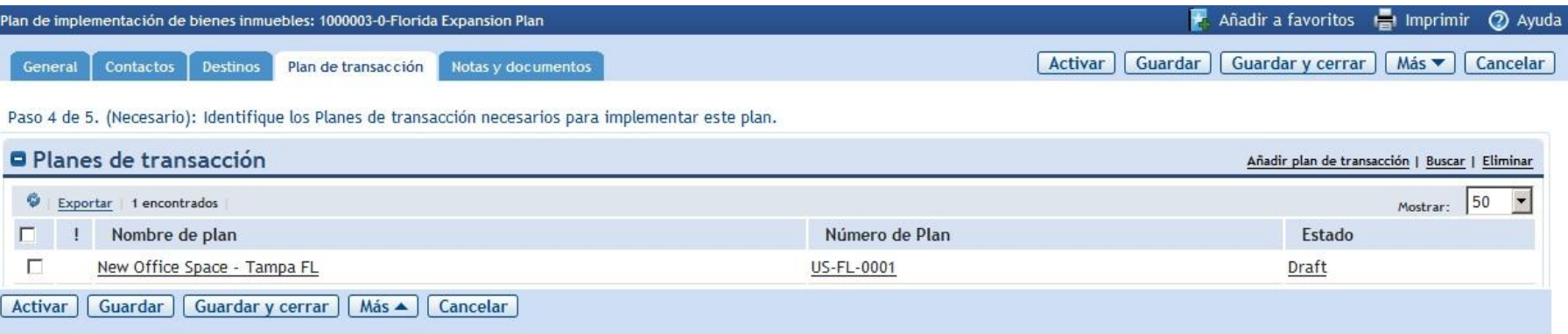

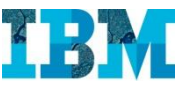

#### Vemos que corresponde a la apertura de una nueva Oficina en Tampa

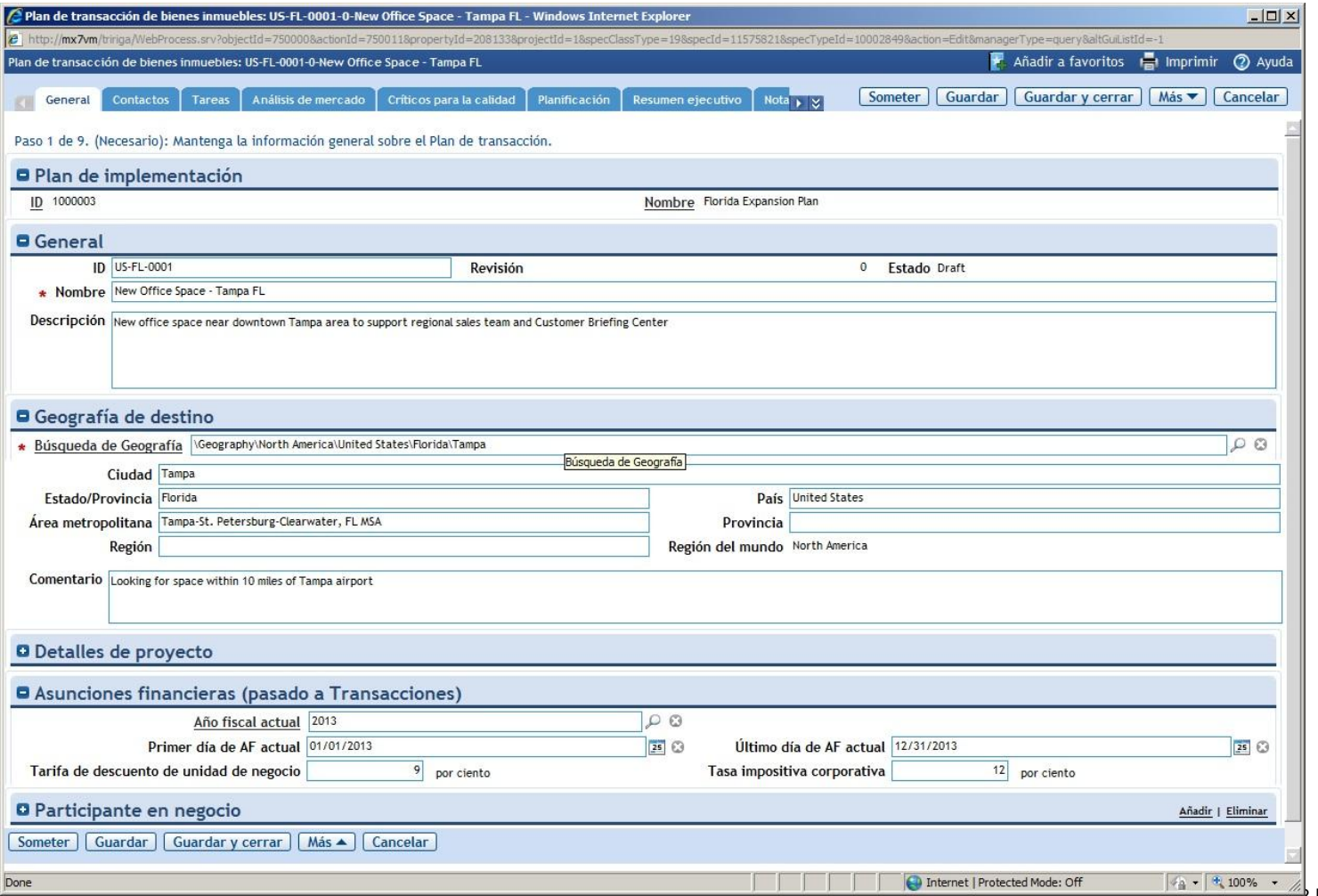

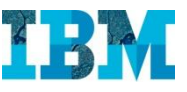

Podemos ver las tareas que componen el proyecto, tanto en Diagrama de Gantt, como en …

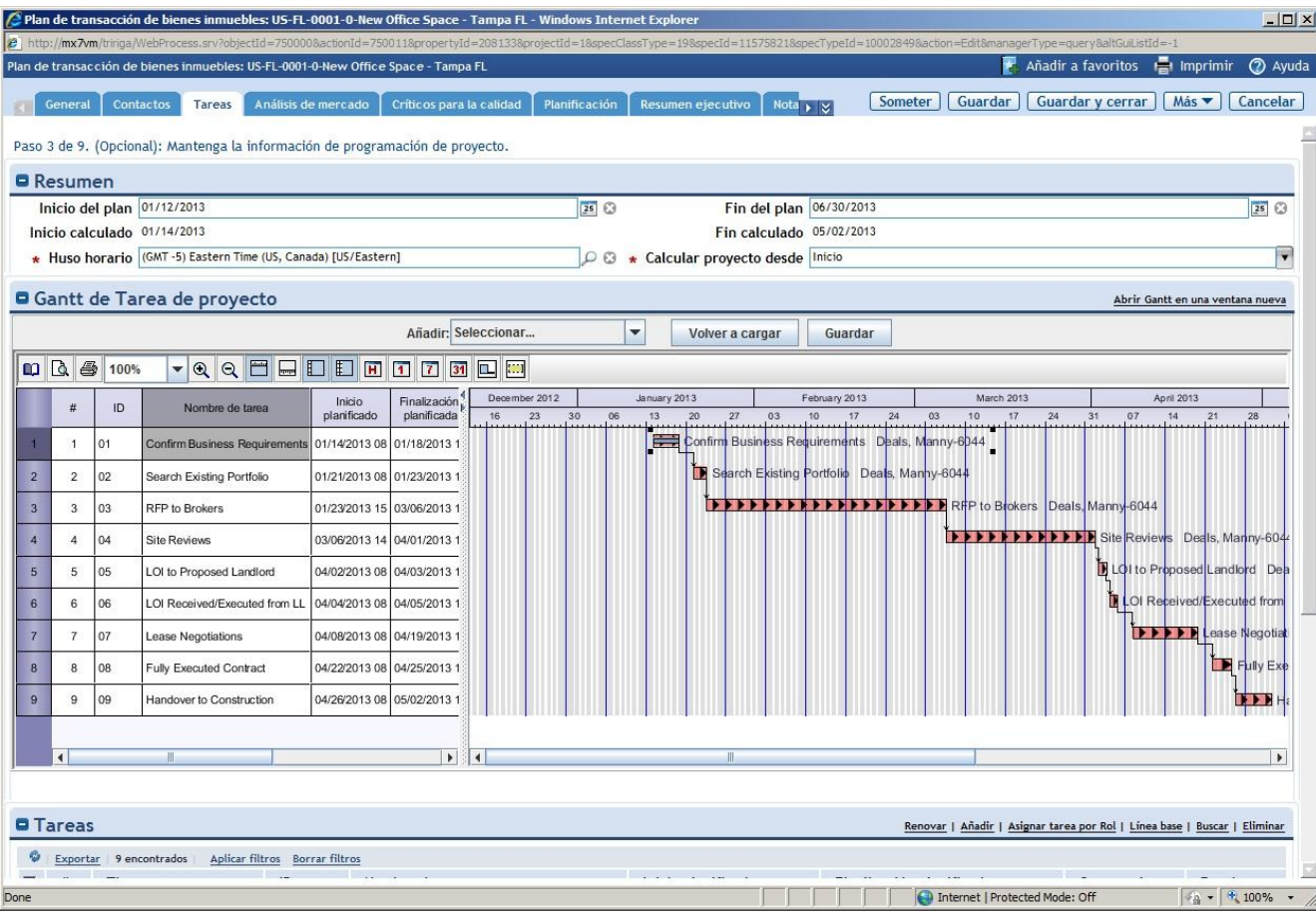

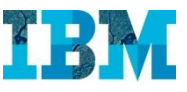

… en texto.

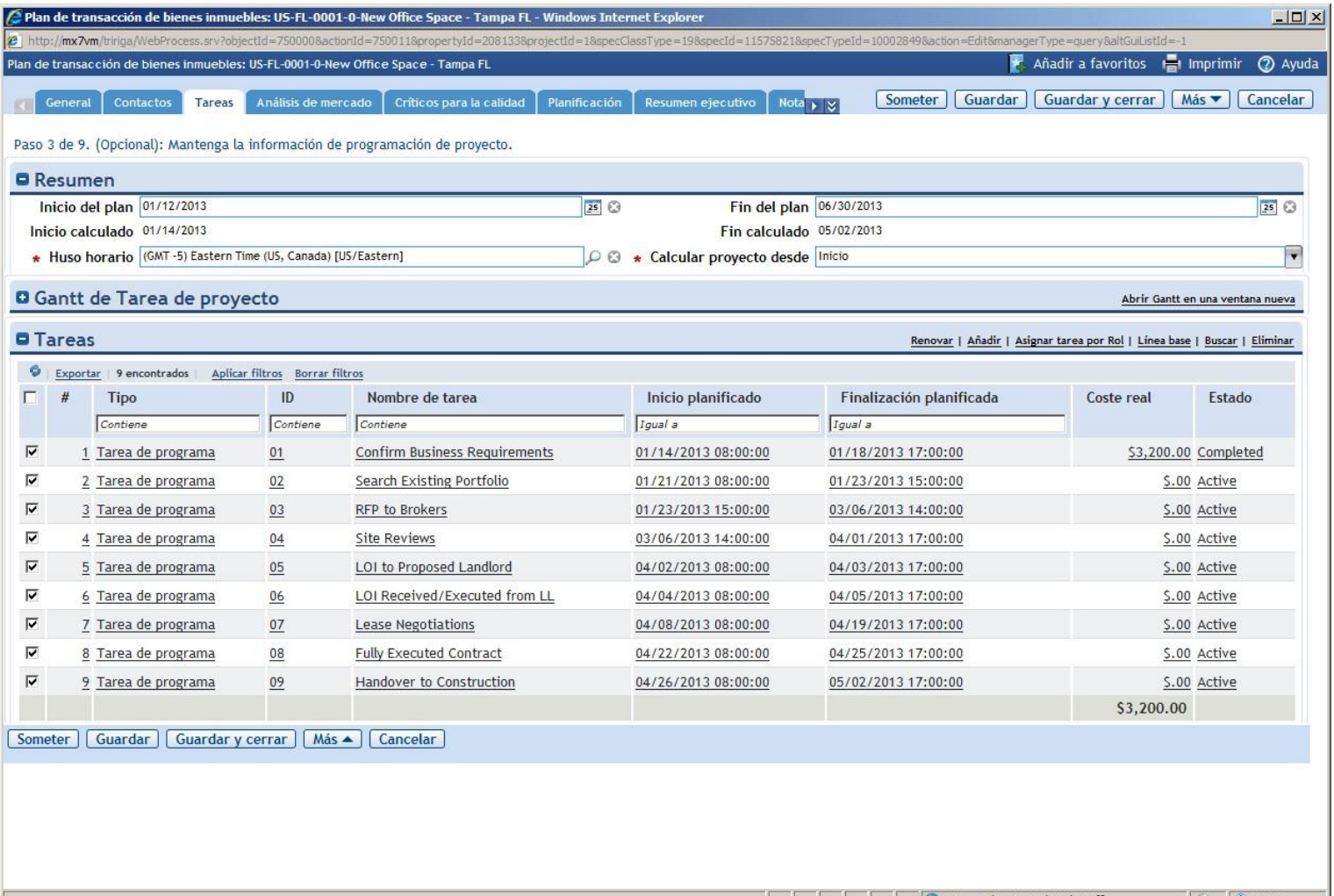

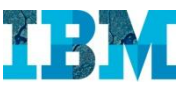

Tenemos los detalles del Analisís de Mercado previo que se ha realizado

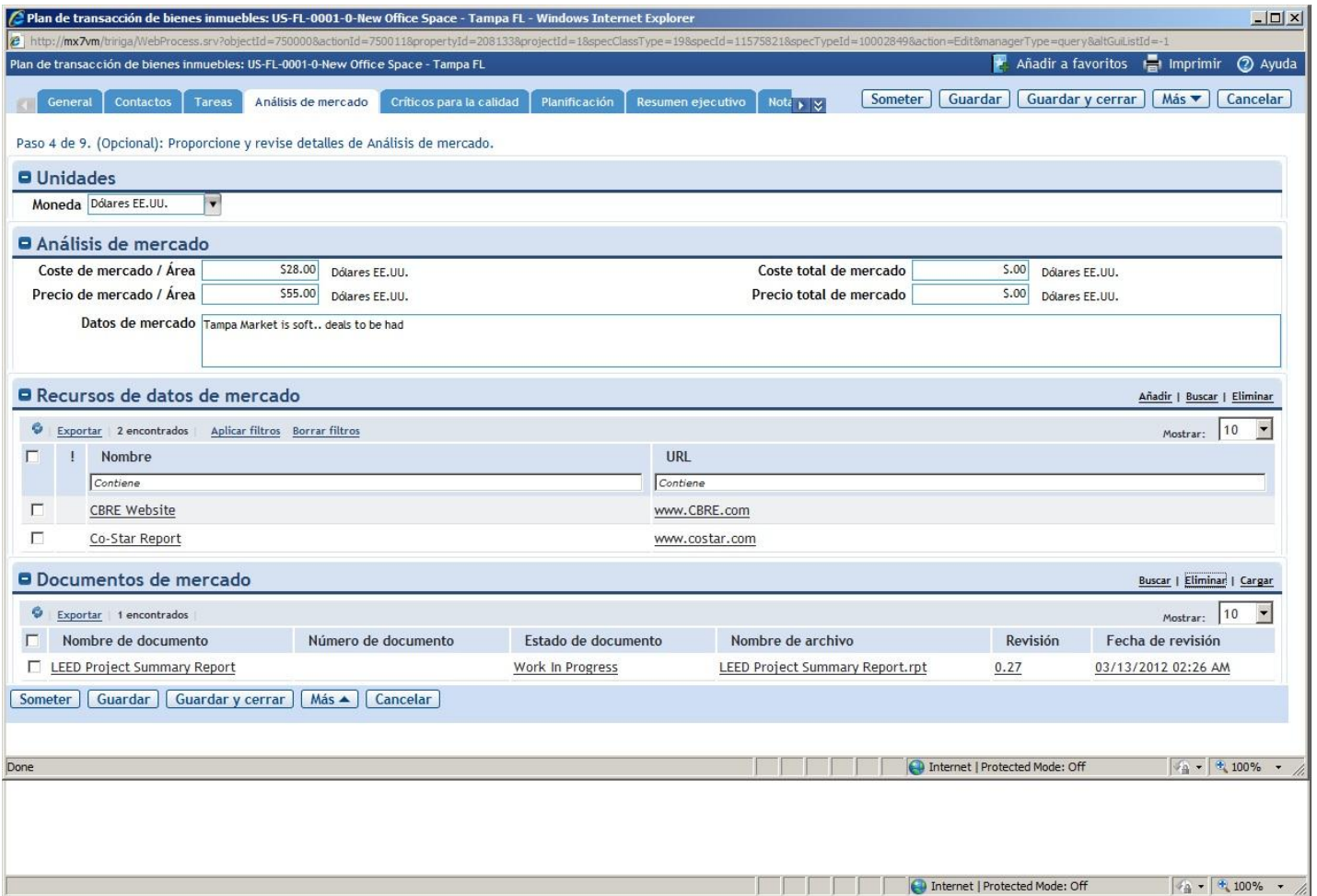

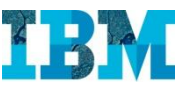

Las diferentes opciones que estamos considerando.

Así como su impacto en la Cuenta de Perdidas y Ganancias, etc.

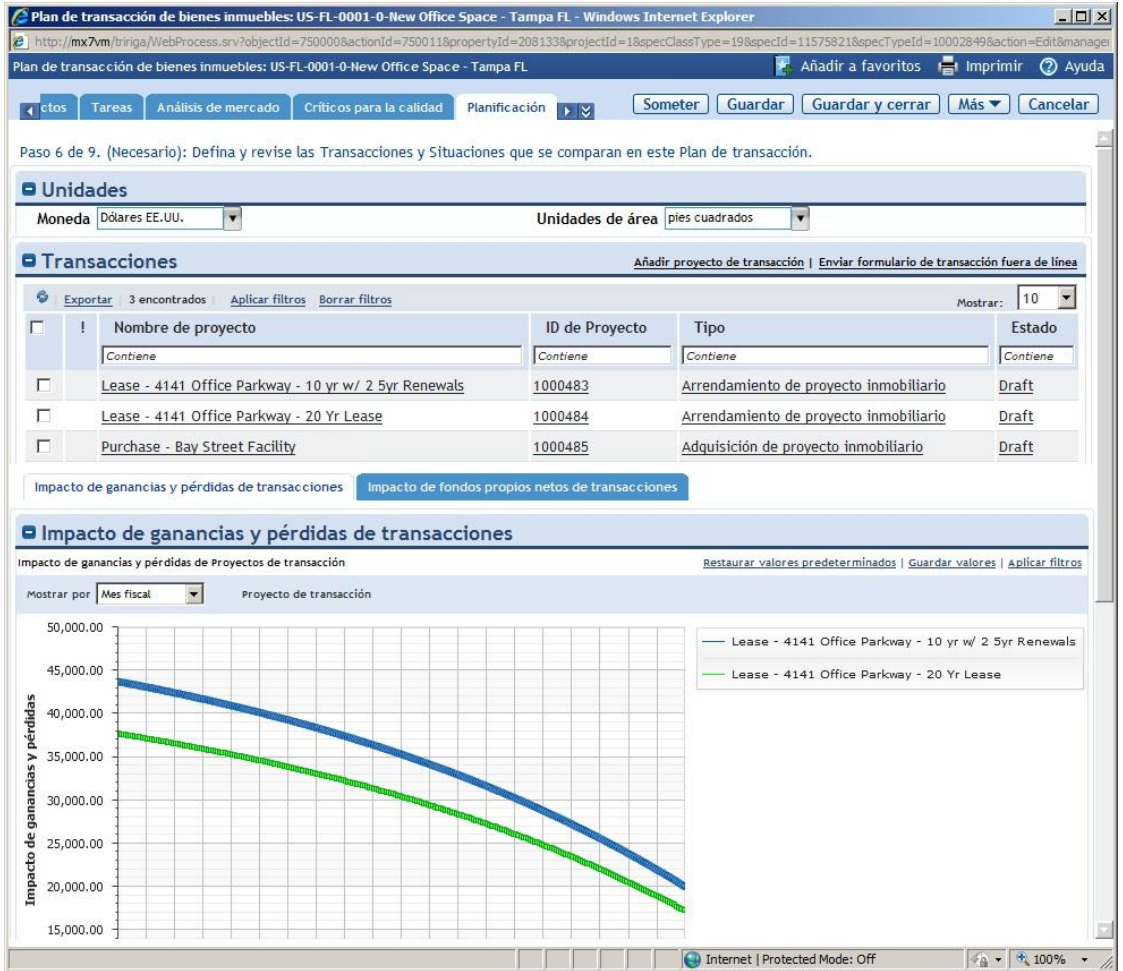

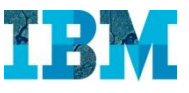

Podemos situar las opciones que barajamos en un mapa (integración con el GIS de ESRI).

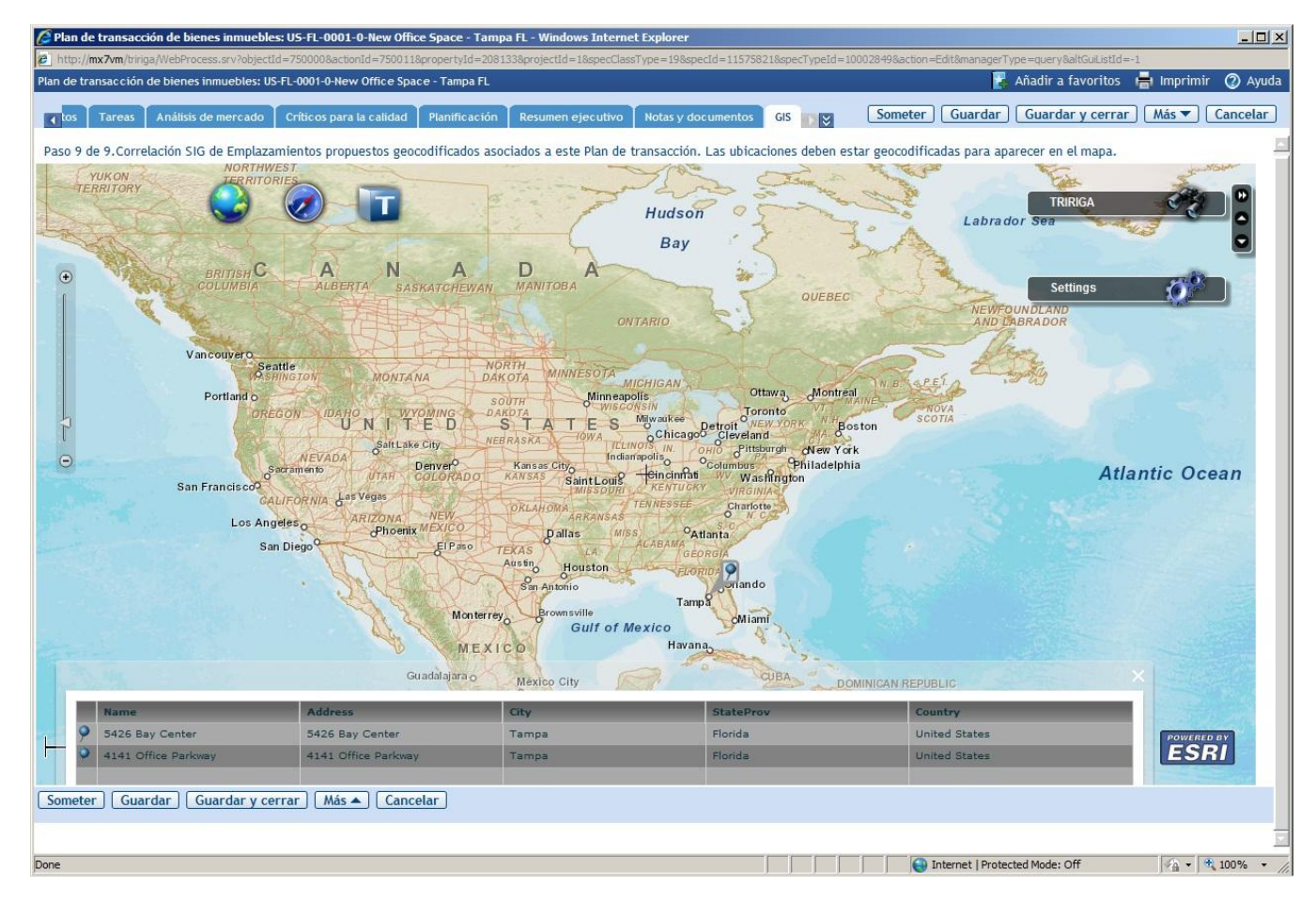

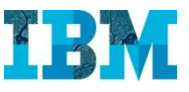

Y finalmente tenemos el **Resumen Ejecutivo** que nos facilita tomar una decisión.

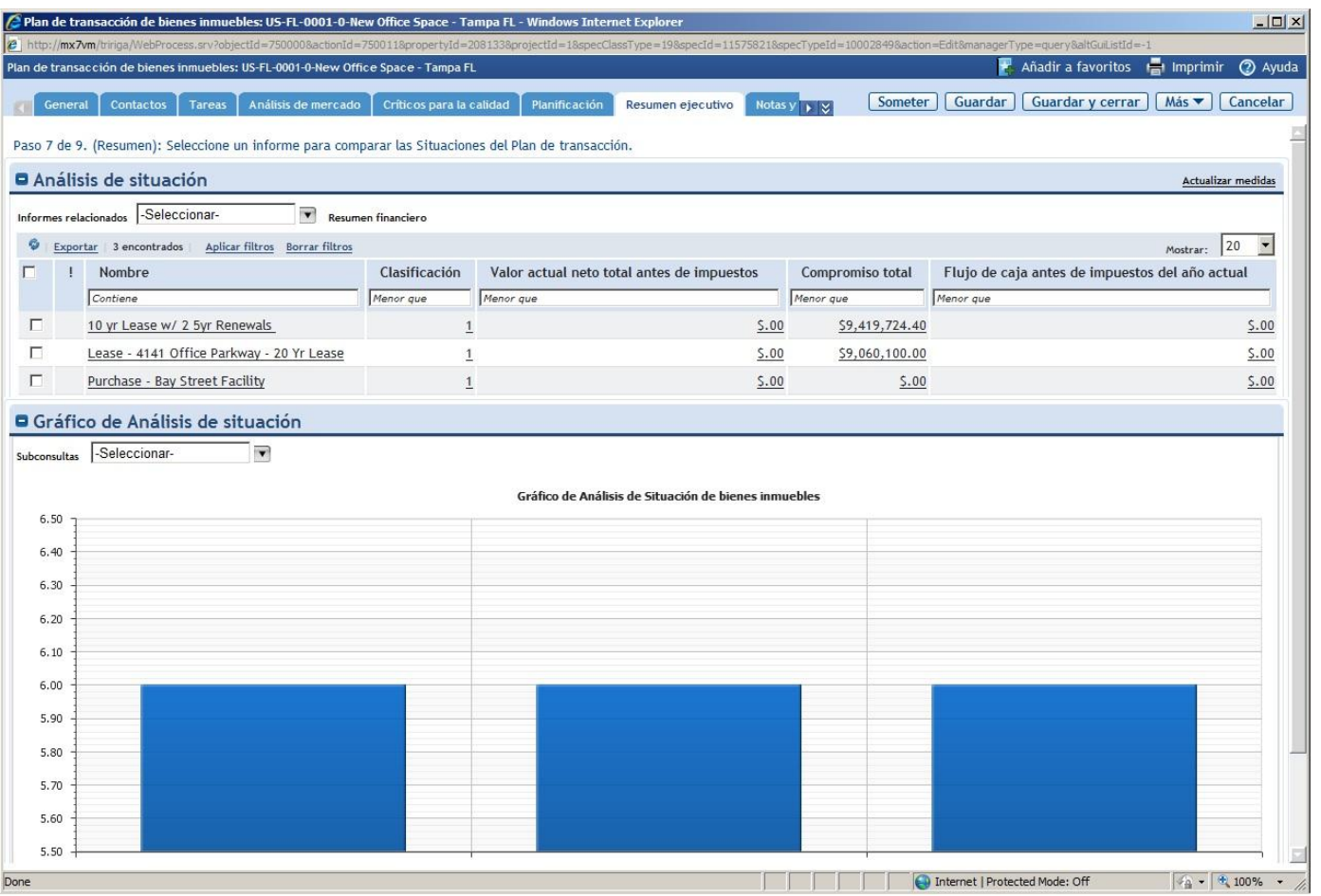

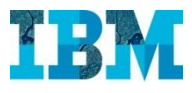

#### TRIRIGA RE in Retail – Tras la elección, el contrato

Tras haber elegido cual es el local, la oficina… que mejor se ajusta a nuestras necesidades, se procedera a formalizar dicha opción.

Esa opción tendra en este caso un contrato de compra o de alquiler.

TRIRIGA puede gestionar ambos tipos de contratos tanto desde el punto de vista del que vendedor o del arrendador, como desde el punto de vista del comparador o del arrendatario.

Ahora entraremos con el usuario **Lotta Leases** para ver como es un contrato de arrendamiento

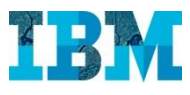

#### TRIRIGA RE in Retail – Contrato de alquiler

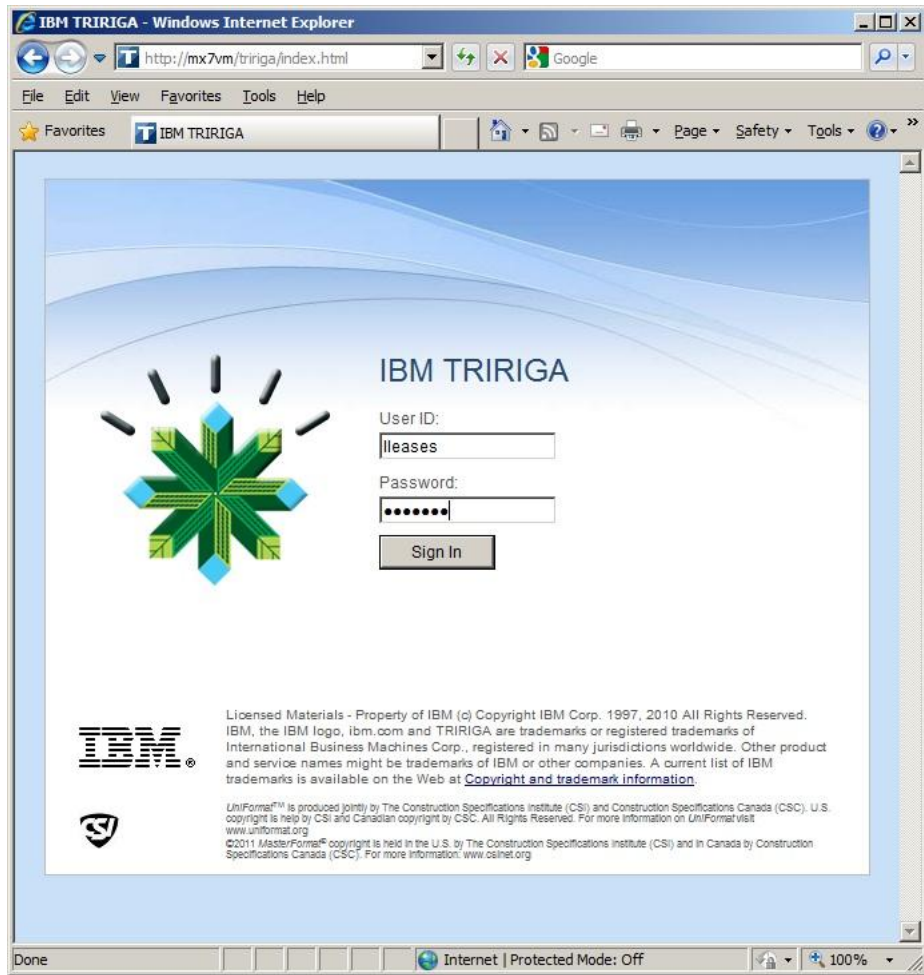

Entramos con el usuario **leases** de la usuaria **Lotta Leases**

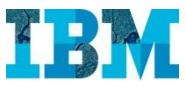

#### TRIRIGA RE in Retail – Contrato de alquiler

La Sra. **Leases** es la responsable de los contratos de los bienes inmuebles de la empresa **GreenPoint**

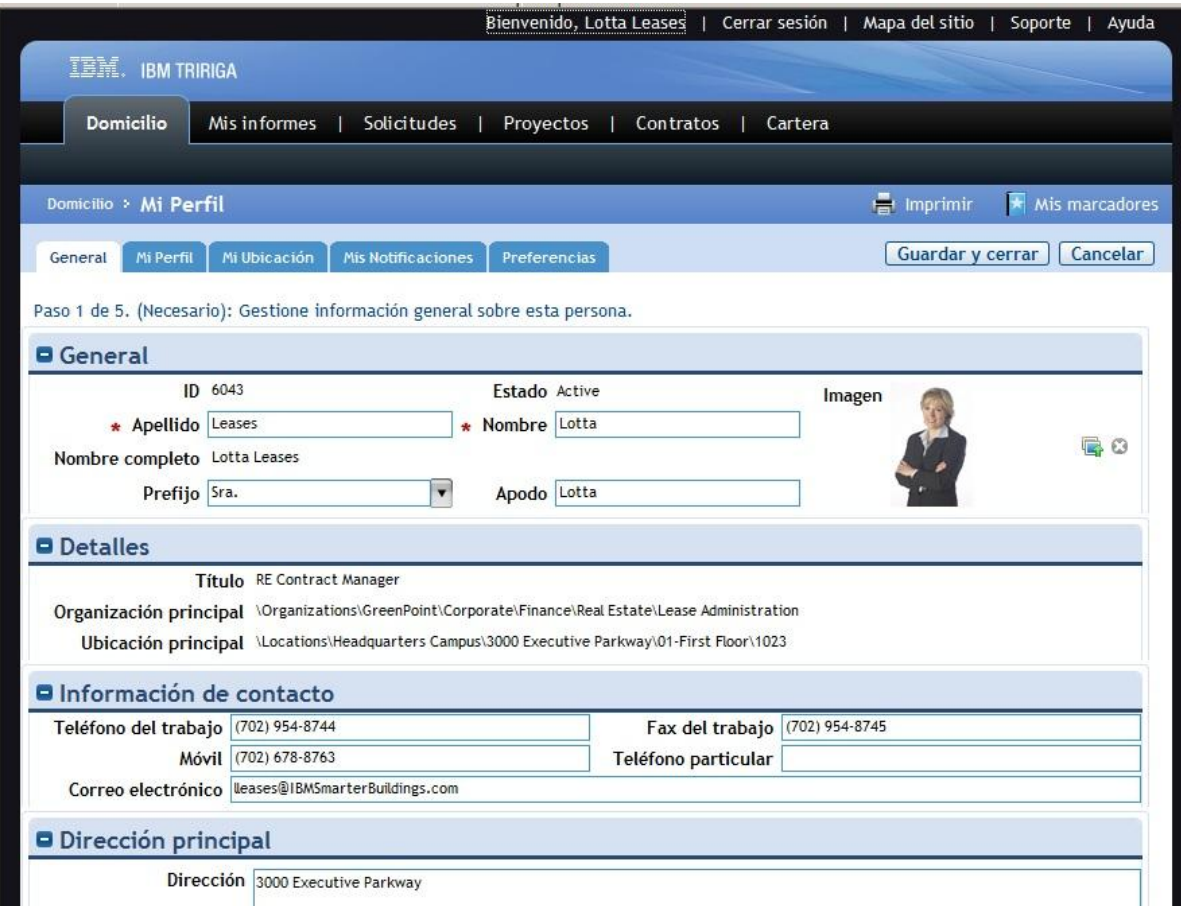

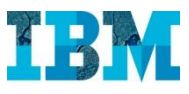

#### TRIRIGA RE in Retail – Cuadro de Mandos

Cuando la Sra. **Leases** entra en la aplicación, se despliega un cuadro de mando, que ella misma ha personalizado, donde encuentra toda la información relevante que necesita para su trabajo diario

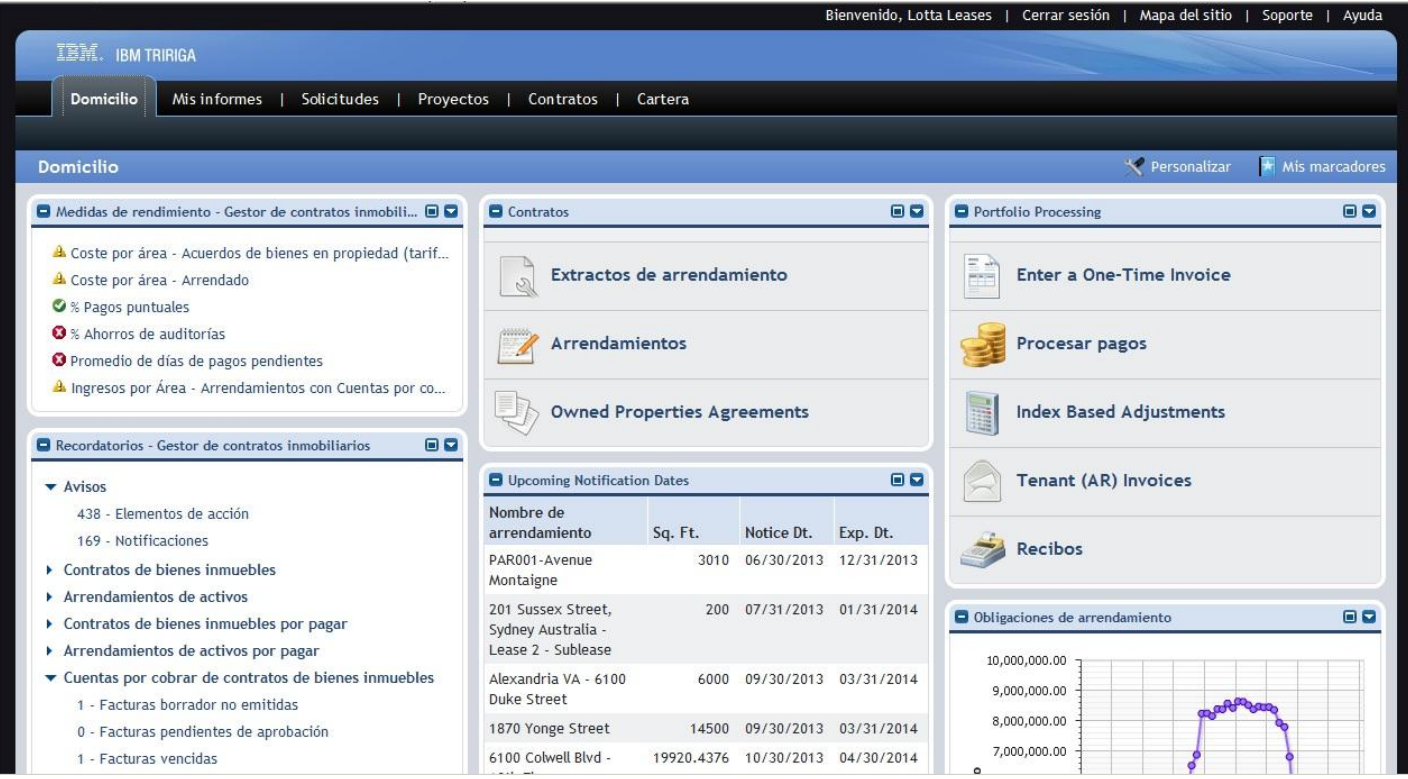

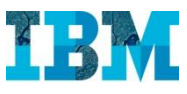

#### TRIRIGA RE in Retail – Contratos de Arrendamiento

Vamos a los contratos de arrendamiento, y elegimos el primero: **US-TX-DAL-007** correspondiente al **11543** de **Cromwell Circle** en **Dallas**

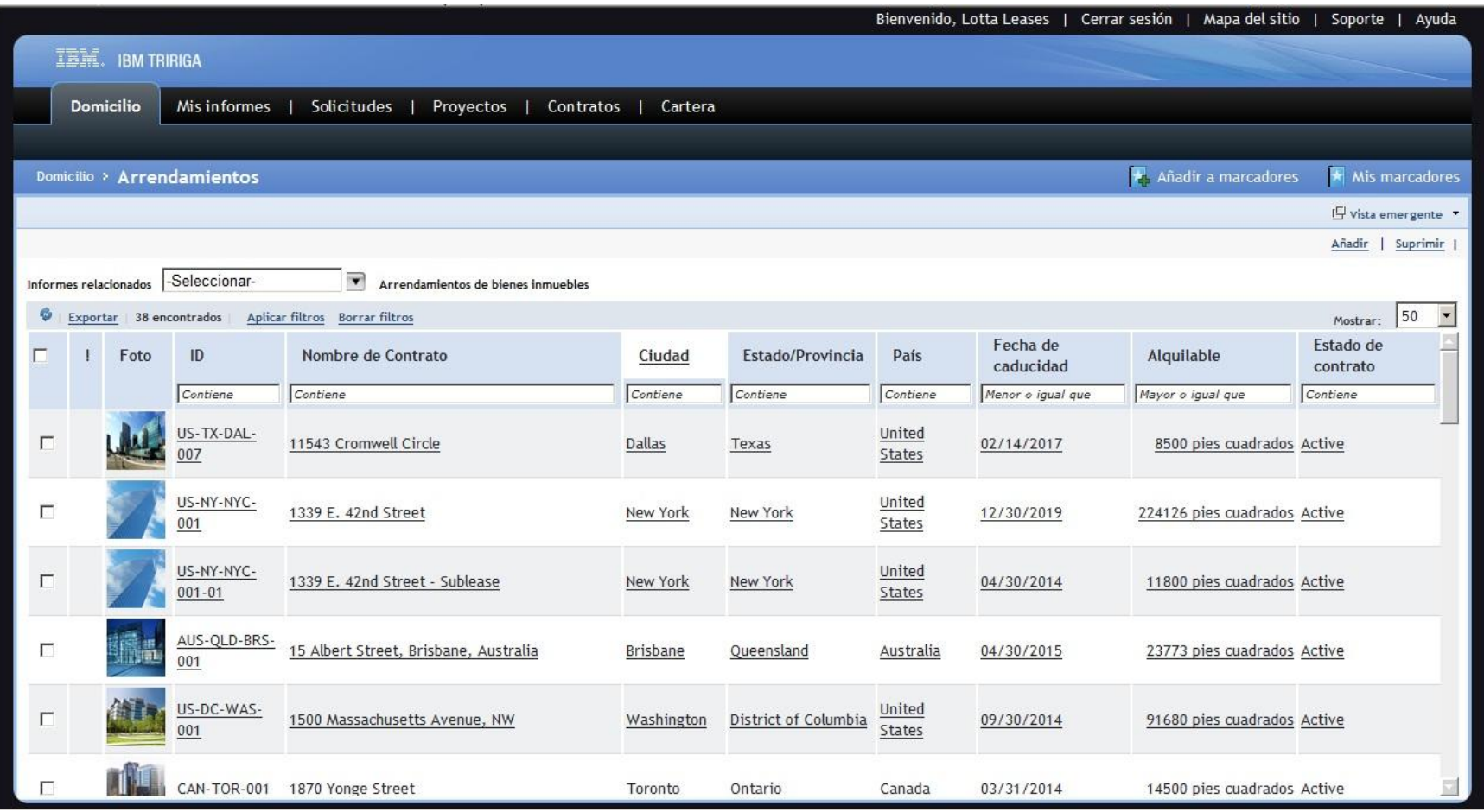

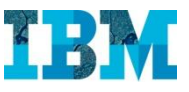

En la primera solapa, tenemos la información mas relevante del contrato: las **fechas criticas,** el **resumen de superficie,** el de **los acuerdos de uso del espacio….**

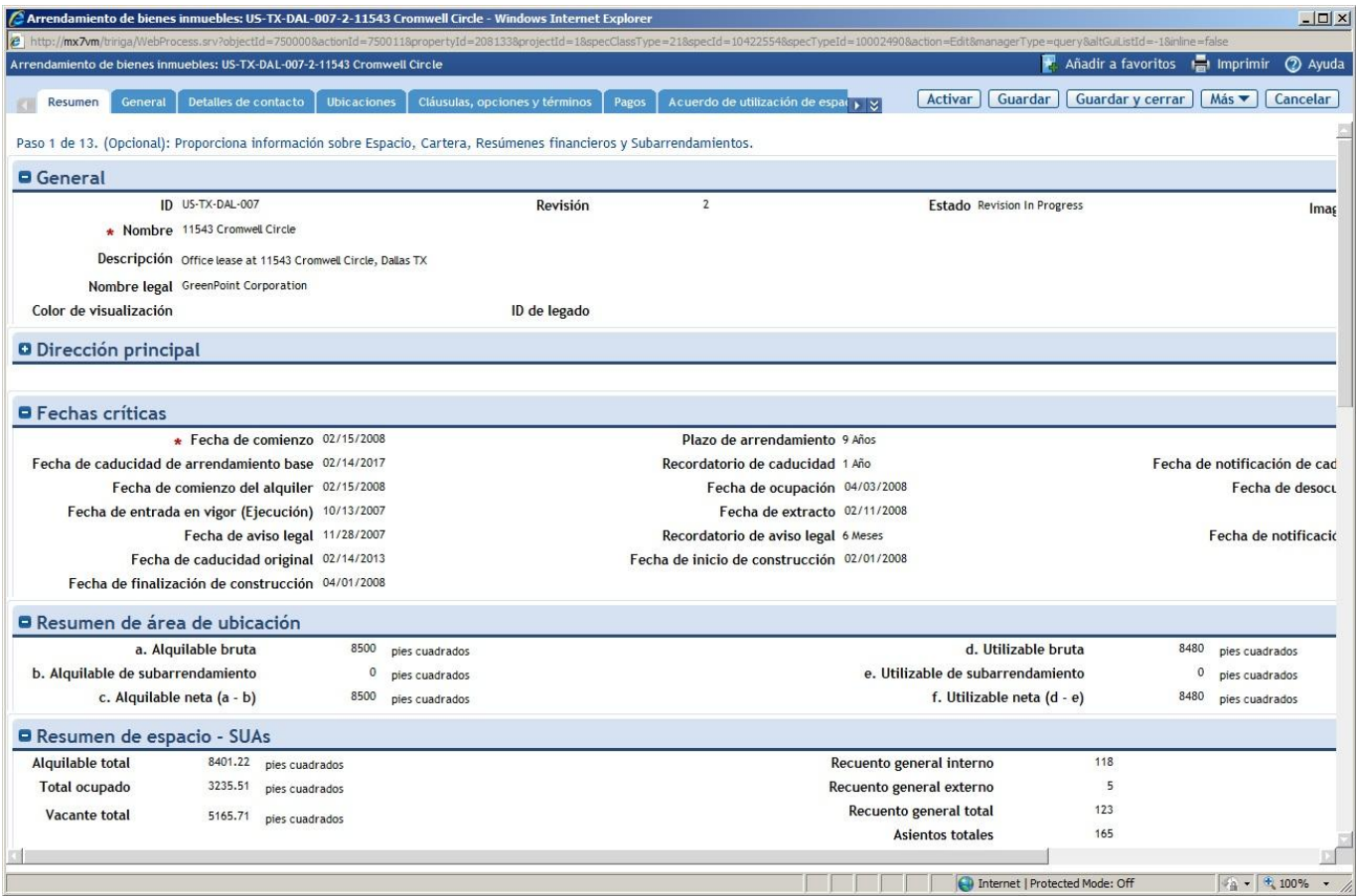

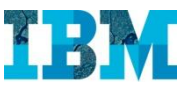

#### Los principales ratios **Coste/Area, Area/Persona, Coste/Persona….**; así como un **Resumen financiero**

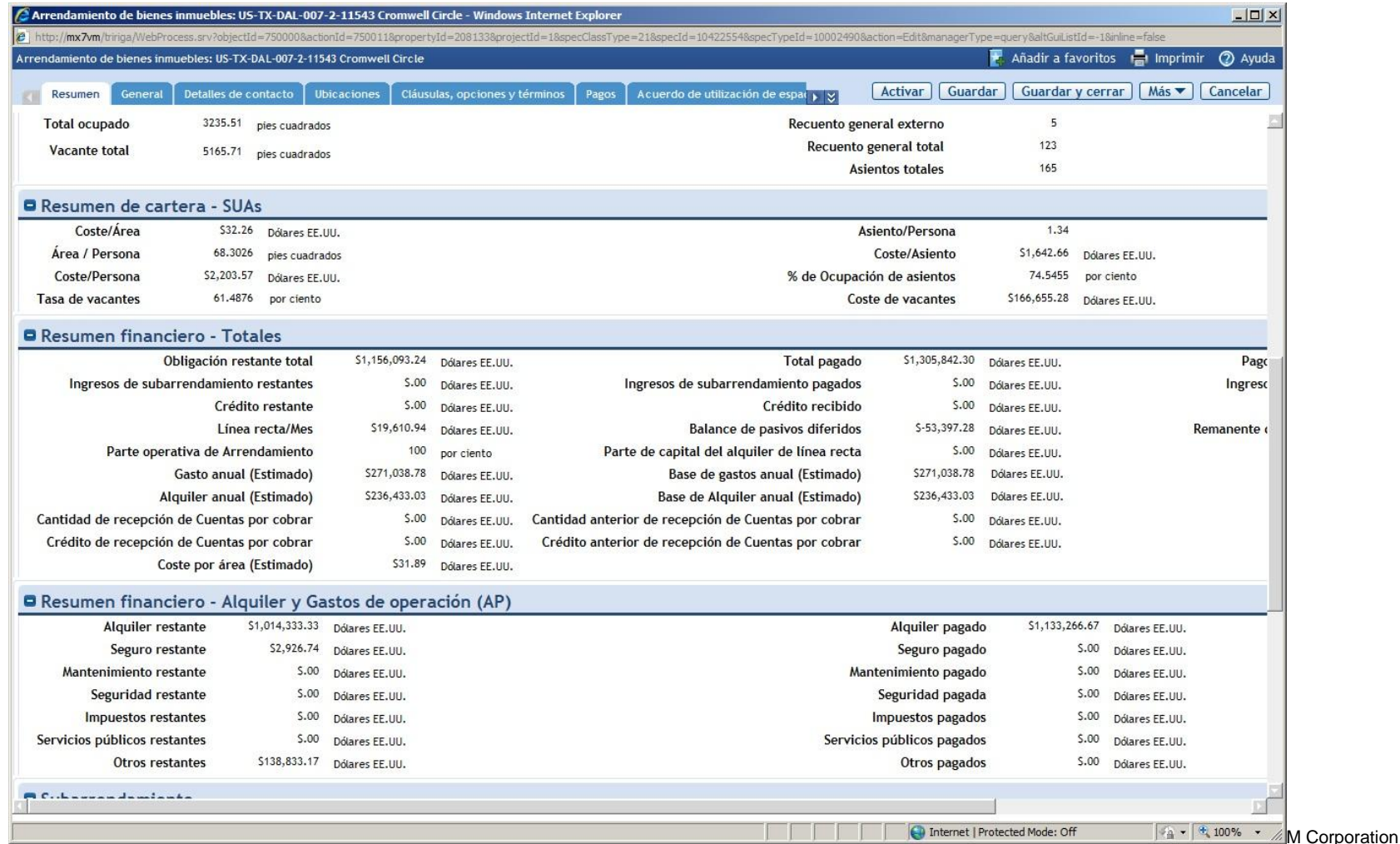

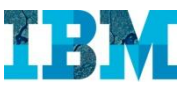

#### Los principales ratios **Coste/Area, Area/Persona, Coste/Persona….**; así como un **Resumen financiero**

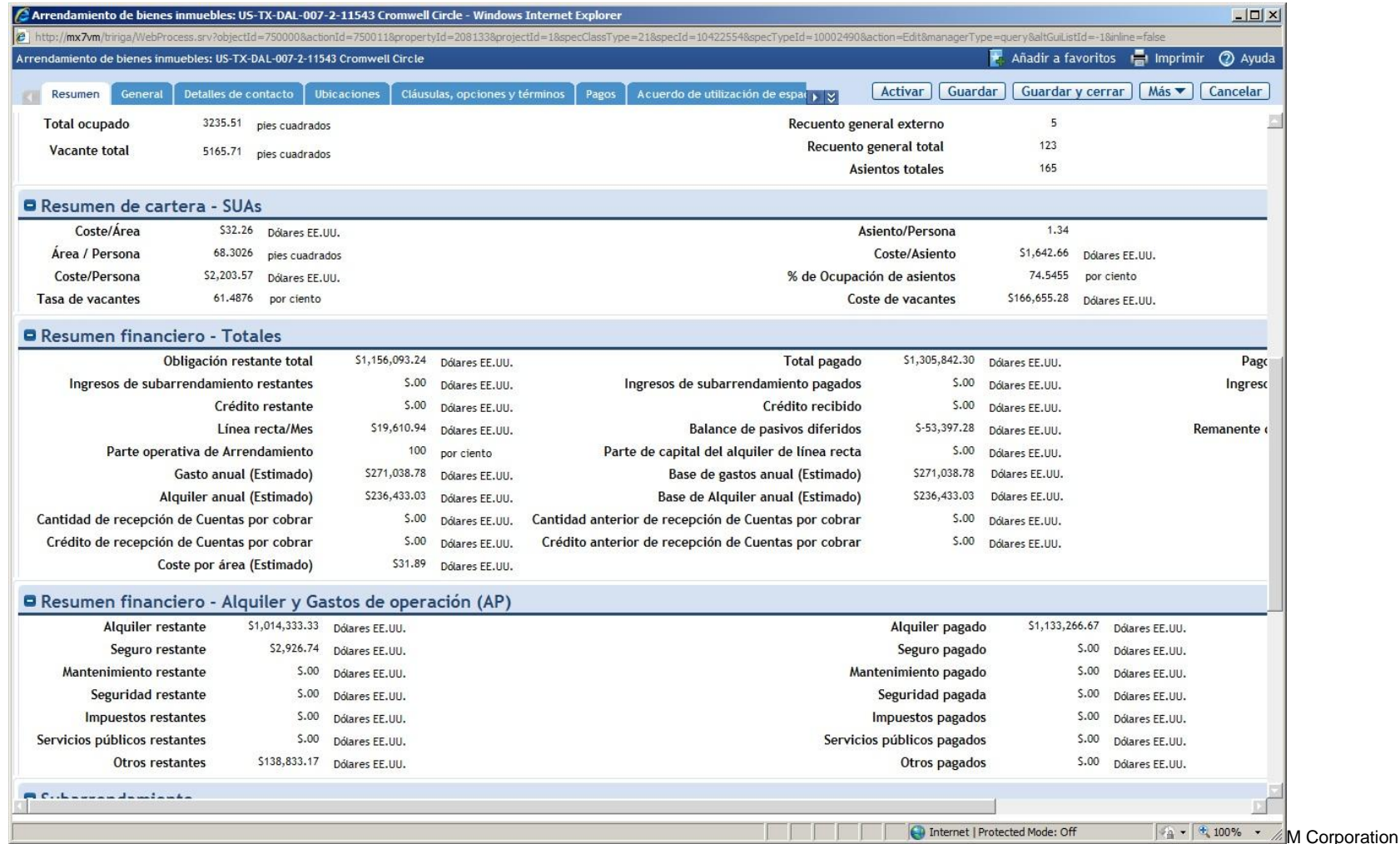

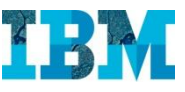

En el resto de solapas tenemos información ampliada

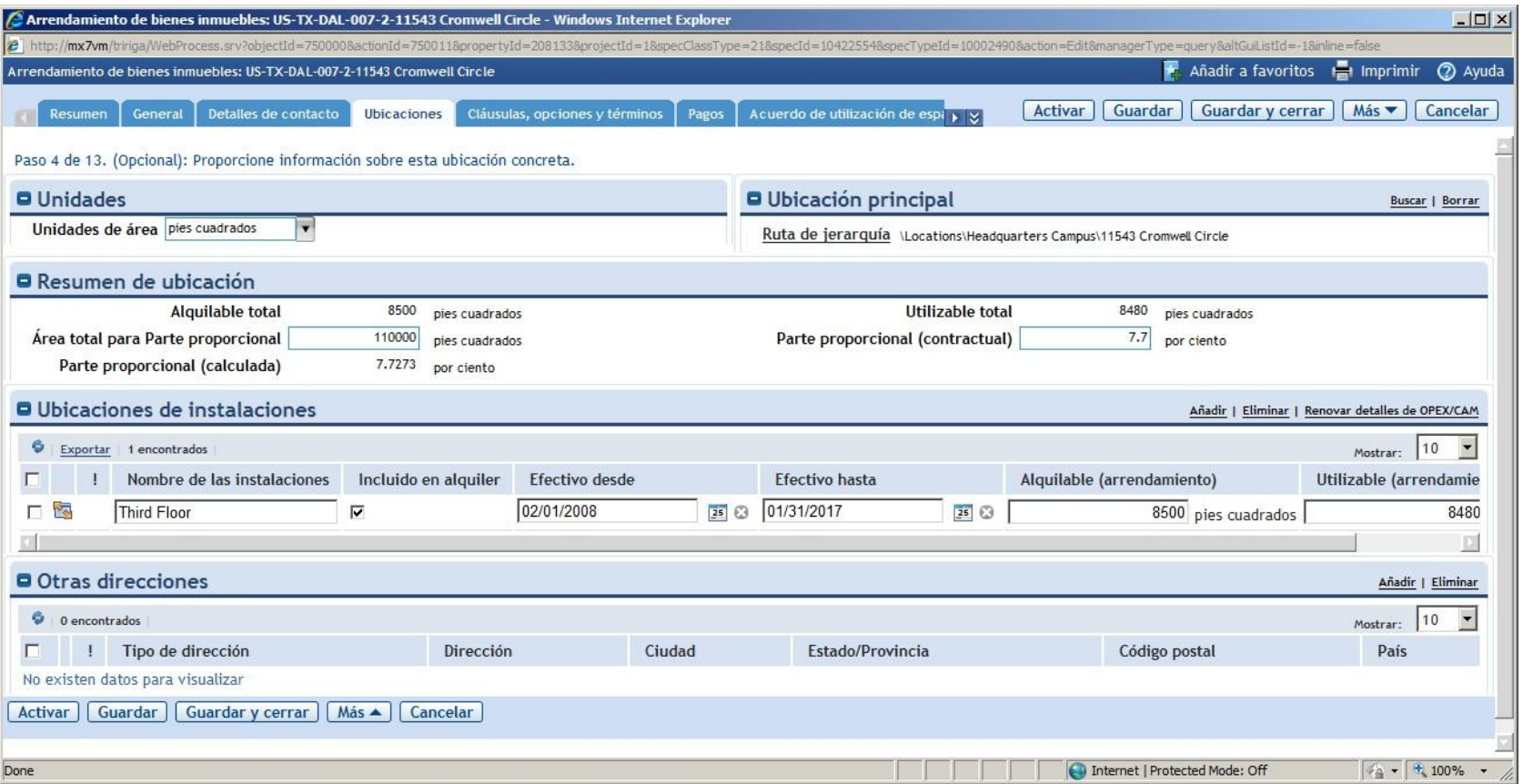

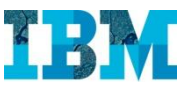

También tenemos una transcripción electronica de las **Clausulas, Opciones y Terminos** de nuestro contrato, que es la que me va a permitir gestionar las mismas dentro de la aplicación

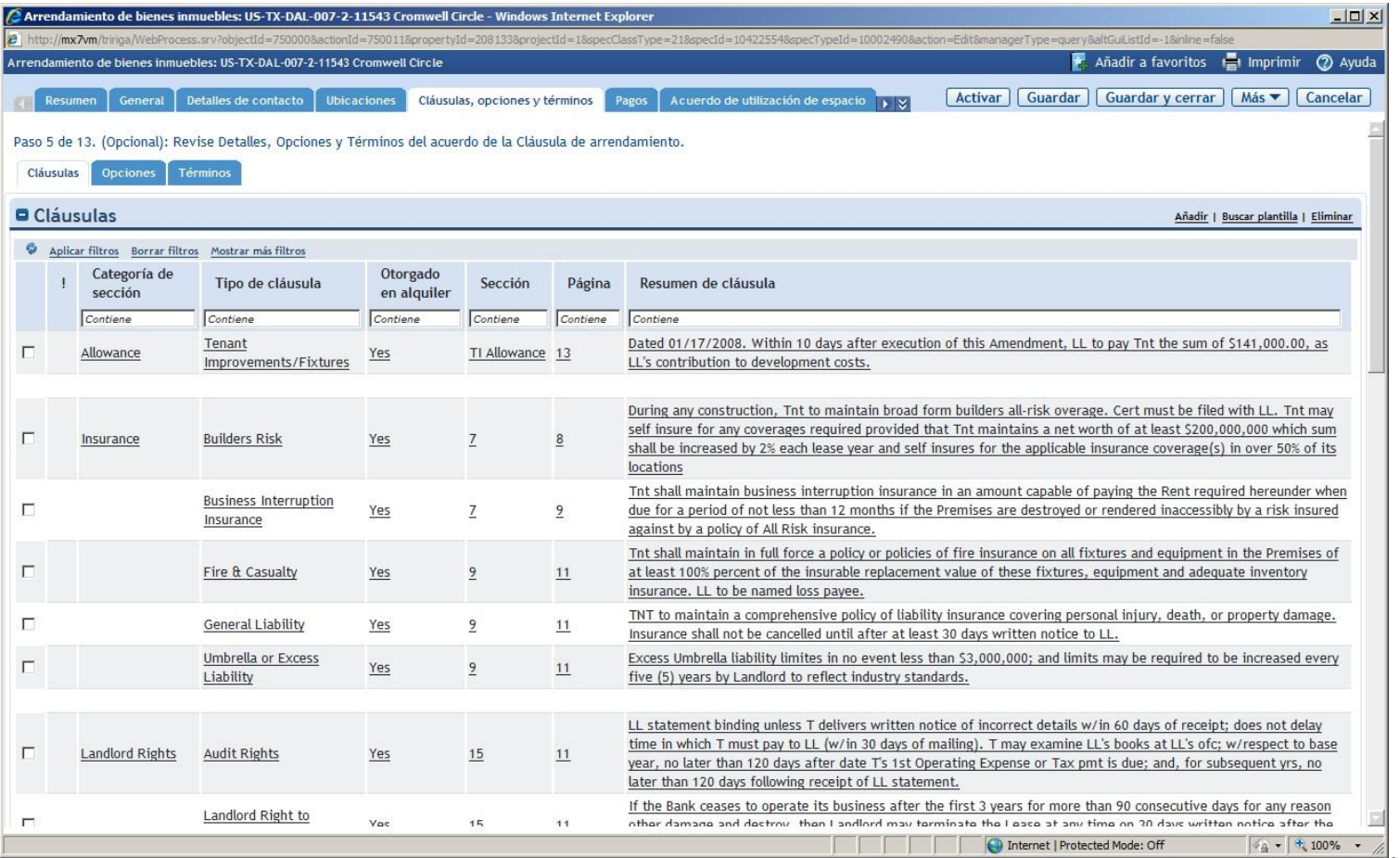

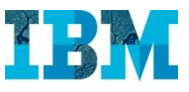

Dentro de las **Clausulas, Opciones y Terminos** disponibles, la aplicación trae clausulas de co-arrendamiento, permitiendo así su tratamiento

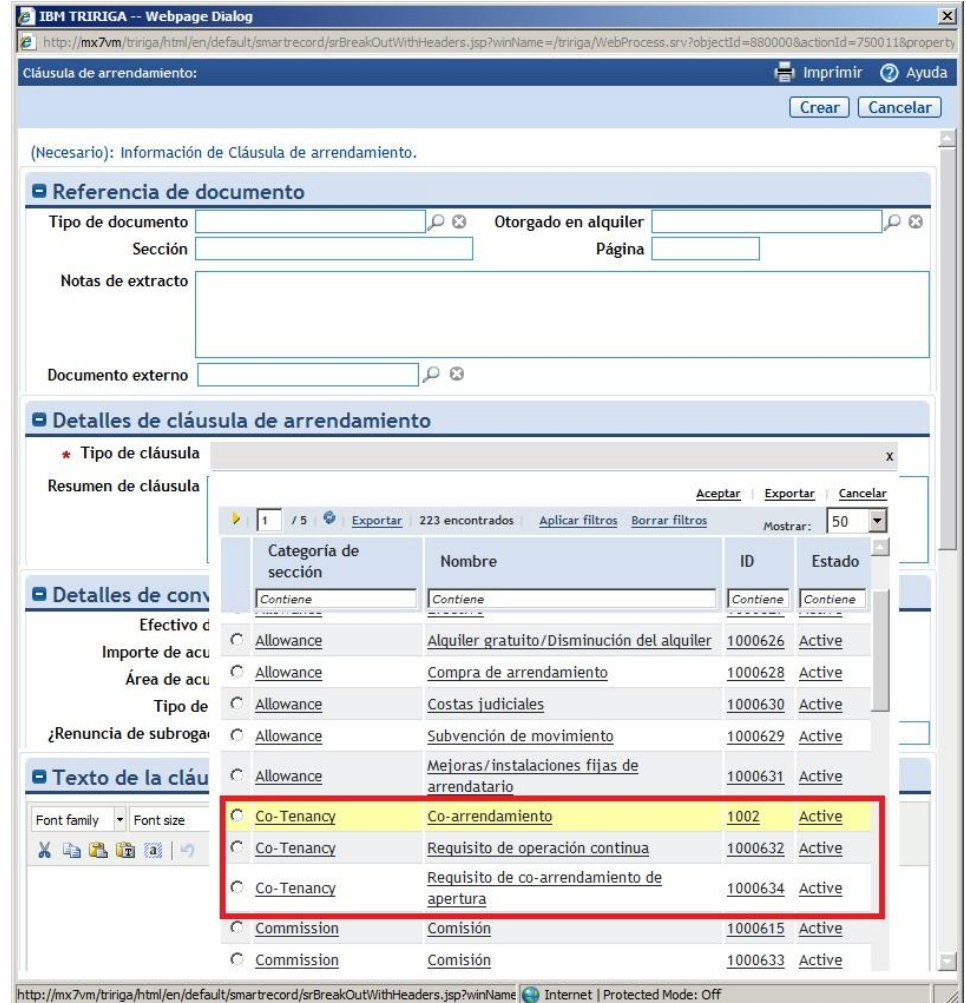

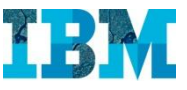

Al seleccionar el tipo de clausula, el formulario se adapta de forma dinámicamente, mostrando los campos necesarios para cada una de ellas.

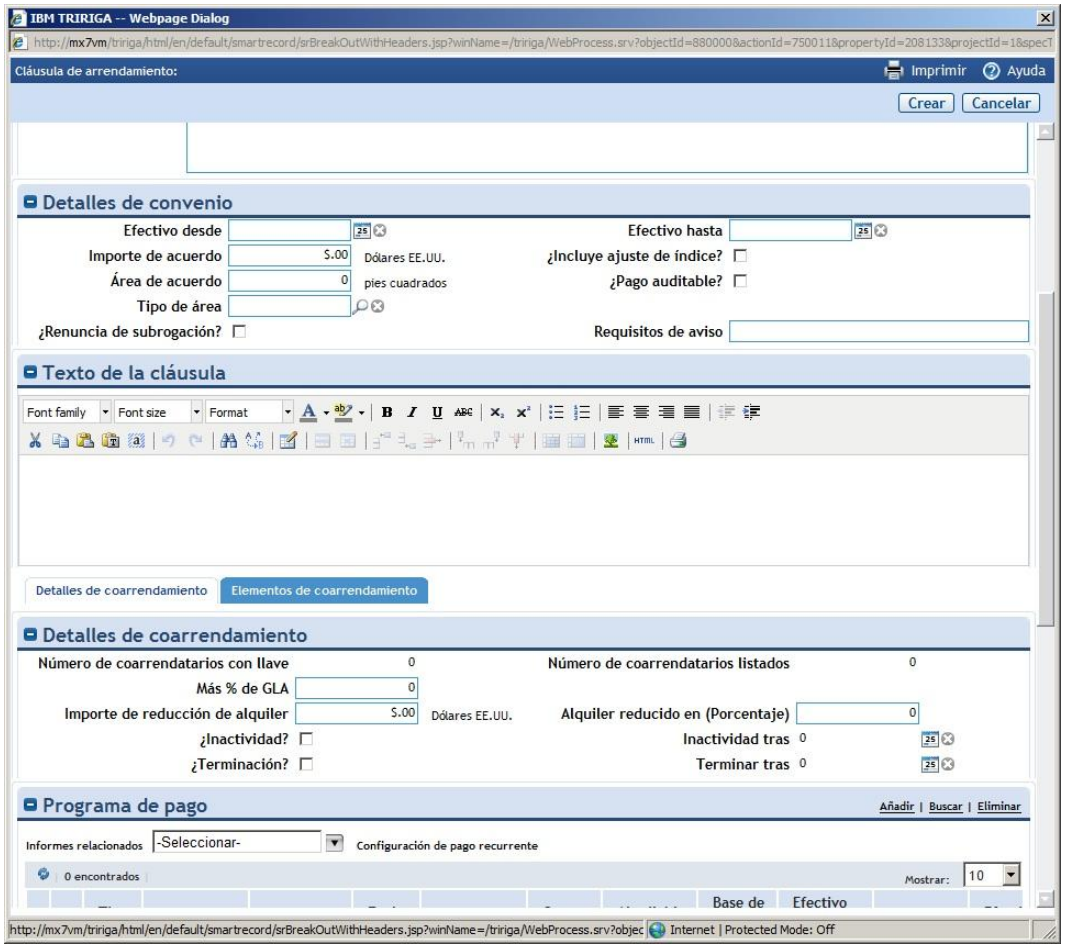

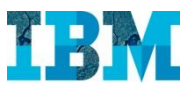

# TRIRIGA RE in Retail – Gestión de Pagos y cobros de un inmeble

Un requisito muy importante es poder calcular el flujo de pagos y cobros del inmueble en base a la información que tenemos en el contrato

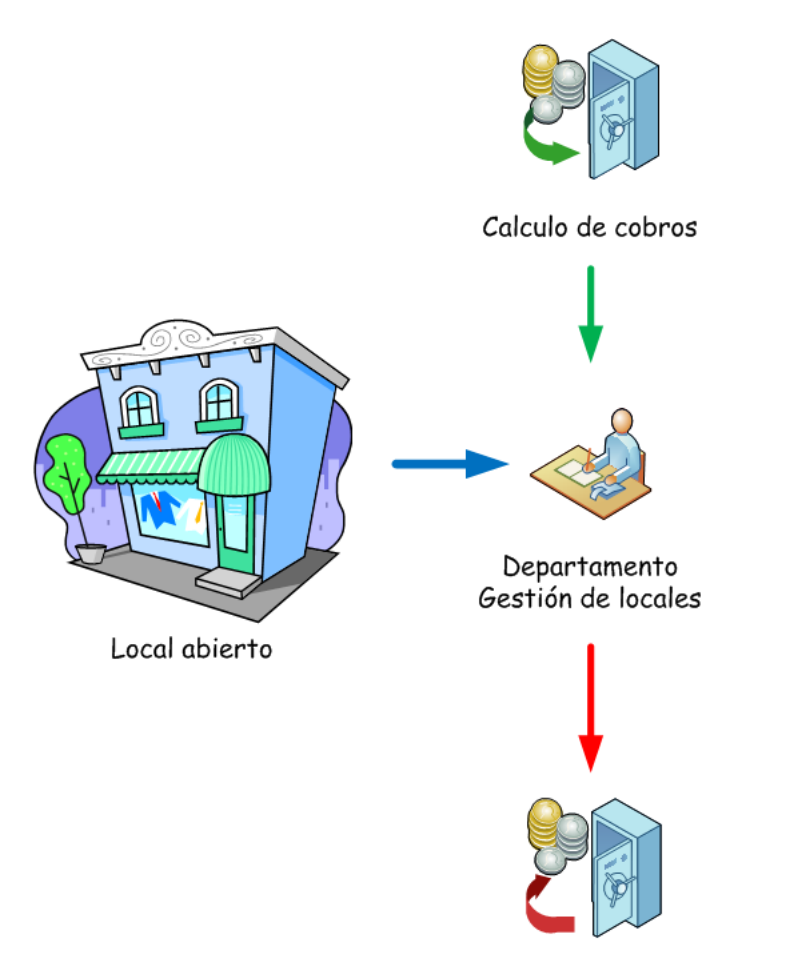

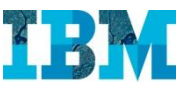

En la solapa **Pagos** se calculan los programas de pagos, pagos… a realizar.

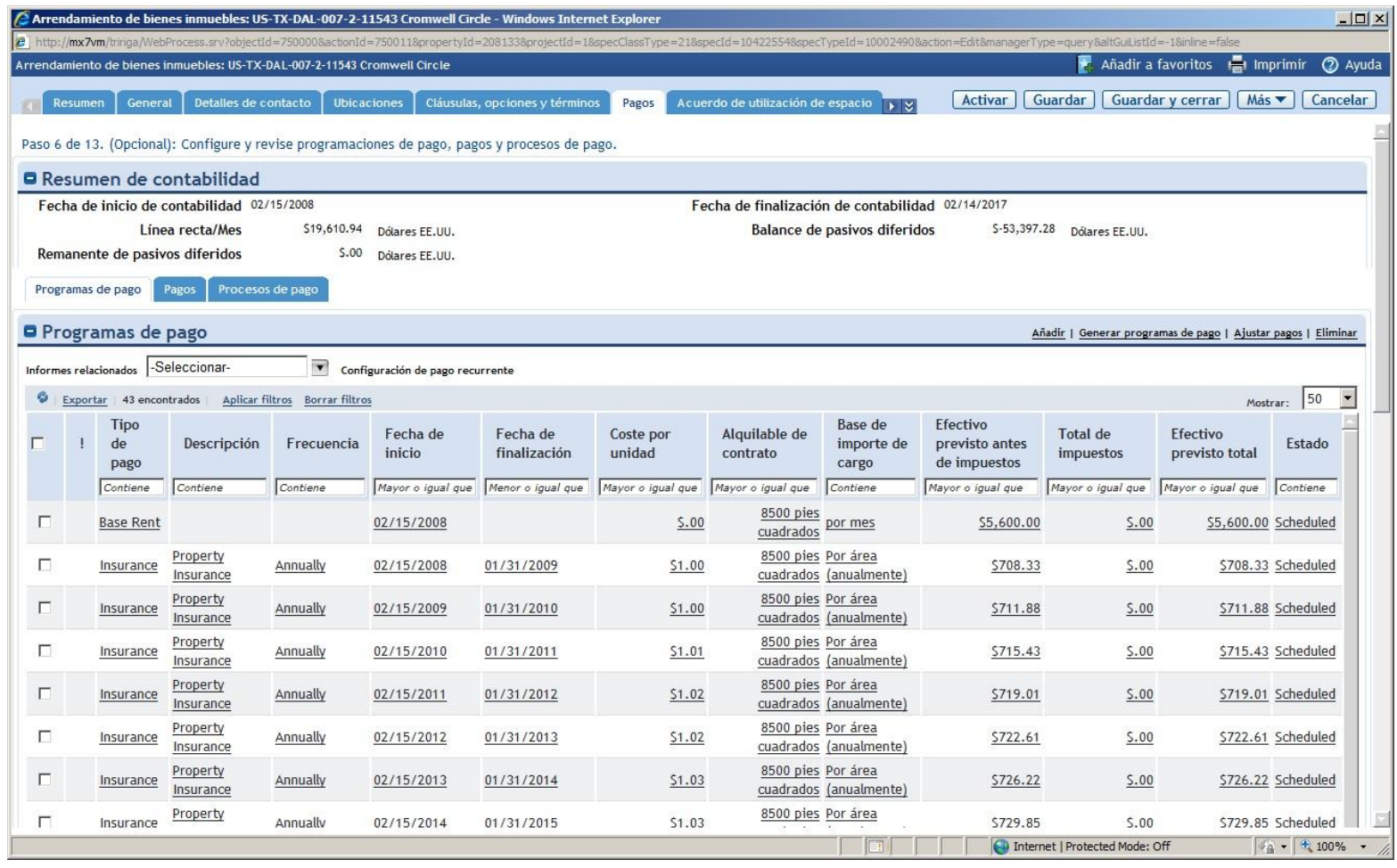

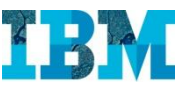

#### También es relevante poder cobrar por uso del espacio

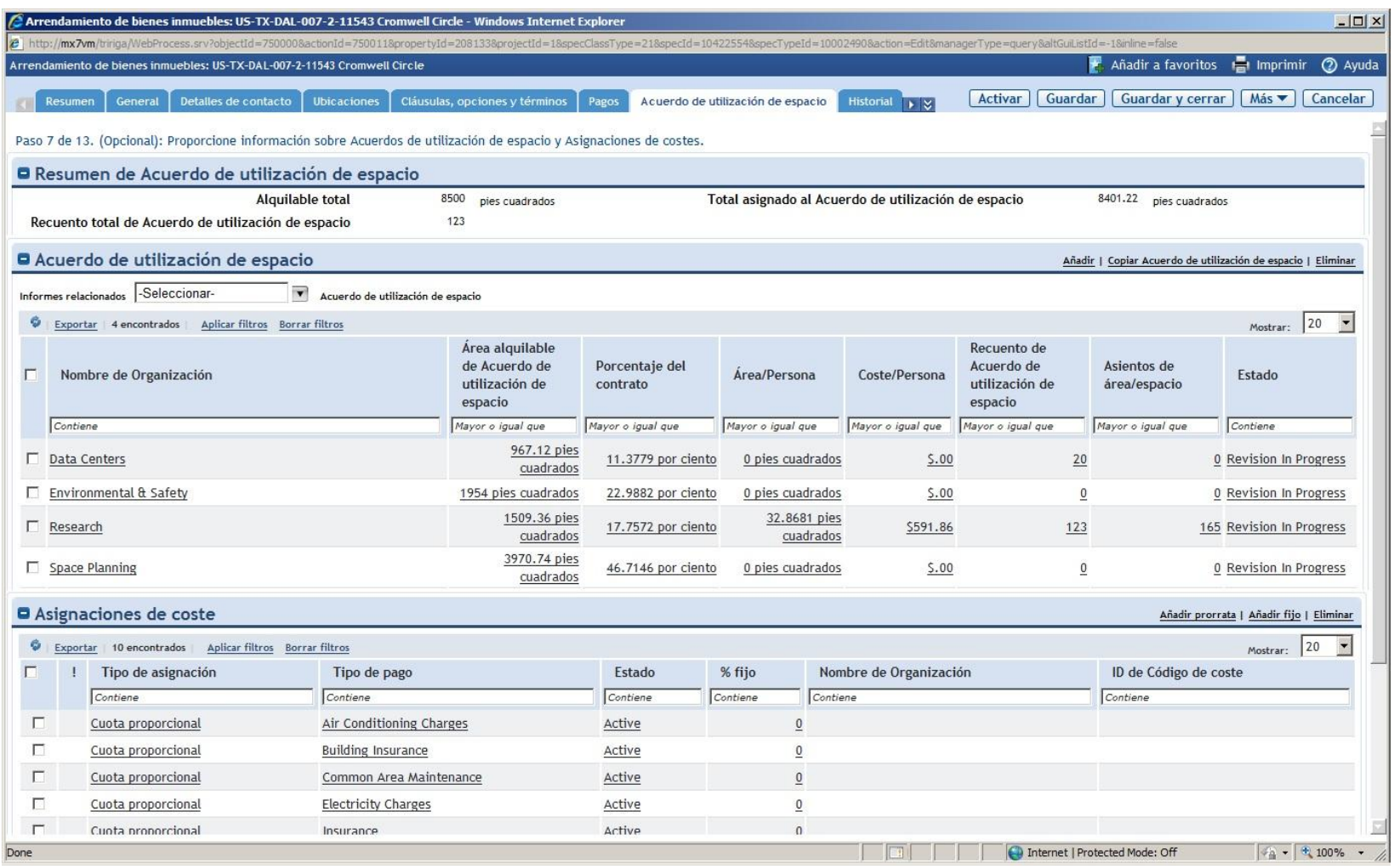

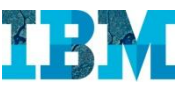

#### Así como poder tener todo el historial del Contrato

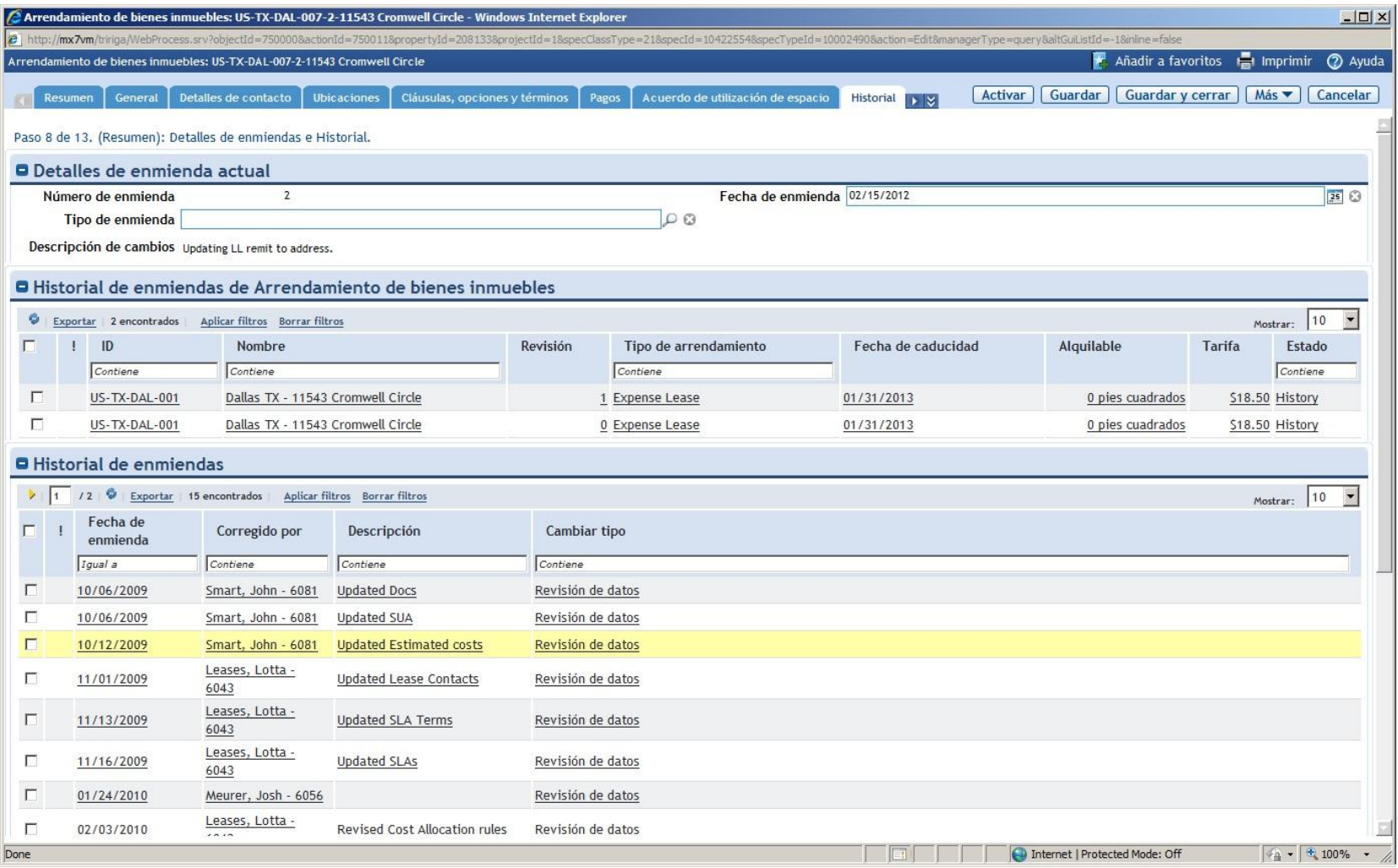

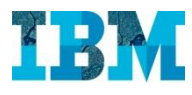

#### TRIRIGA RE in Retail

En resumen, TRIRIGA RE permite :

- Gestionar todo el proceso de busqueda de nuevos locales, oficinas.
- Gestionar cualquier contrato de propiedad o alquiler, incluyendo aquellos con clausas como el co-arrendamiento
- Gestionar los programas de pago, los pagos, cobros…
- Nos ayuda a no incurrir en sobre-pagos, penalizaciones… mediante la gestión de las clausulas de los contratos